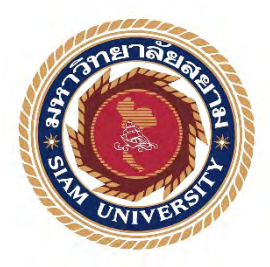

# **รายงานการปฏิบัติงานสหกิจศึกษา**

# **การพัฒนาไลน์บอทสําหรับการซ่อมบํารุงเครื่องชําระเงิน ณ จุดขาย**

**Development of Line Bot for Point-of-Sale Maintenance**

**โดย**

**นางสาวอรุชา ตรีสุรนรารหัส 6204000001**

**นายภูชนะ ซูรหัส 6204000007**

**รายงานนี้เป็ นส่วนหนึ่งของรายวิชาสหกิจศึกษา**

**ภาควิชาวิศวกรรมคอมพิวเตอร์**

**คณะวิศวกรรมศาสตร์มหาวิทยาลัยสยาม**

**ภาคการศึกษาที่3 ปีการศึกษา 2564**

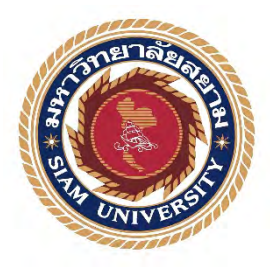

# **รายงานการปฏิบัติงานสหกิจศึกษา**

# **การพัฒนาไลน์บอทสําหรับการซ่อมบํารุงเครื่องชําระเงิน ณ จุดขาย**

**Development of Line Bot for Point-of-Sale Maintenance**

**โดย**

**นางสาวอรุชา ตรีสุรนรา รหัส 6204000001**

**นายภูชนะ ซู รหัส 6204000007**

**รายงานนี้เป็ นส่วนหนึ่งของรายวิชาสหกิจศึกษา**

**ภาควิชาวิศวกรรมคอมพิวเตอร์**

**คณะวิศวกรรมศาสตร์ มหาวิทยาลัยสยาม**

**ภาคการศึกษาที่3 ปีการศึกษา 2564**

หัวข้อโครงงาน การพัฒนาใลน์บอทสำหรับการซ่อมบำรุงเครื่องชำระเงิน ณ จุดขาย

Development of Line Bot for Point-of-Sale Maintenance

รายชื่อผู้จัดทำ นางสาวอรุชา ตรีสุรนรา

นายภูชนะ ซู

ภาควิชา วิศวกรรมคอมพิวเตอร์

อาจารย์ที่ปรึกษา อาจารย์นลินรัตน์ วิศวกิตติ

อนุมัติให้โครงงานนี้เป็นส่วนหนึ่งของการปฏิบัติงานสหกิจศึกษา ภาควิชาวิศวกรรมคอมพิวเตอร์ คณะ วิศวกรรมศาสตร์ มหาวิทยาลัยสยาม ภาคการศึกษาที่ 3 ปีการศึกษา 2564

> คณะกรรมการสอบโครงงาน หลับจาง จิสมาวิที่ อาจารย์ที่ปรึกษา (อาจารย์นลินรัตน์ วิสวกิตติ) ส์สั ณ์เรื่อง พนักงานที่ปรึกษา (นายสุธี โพธิ์สุข) ..กรรมการกลาง (ผู้ช่วยศาสตราจารย์พกิจ สุวัตถิ์)

(ผู้ช่วยศาสตราจารย์ คร.มารุจ ลิมปะวัฒนะ)

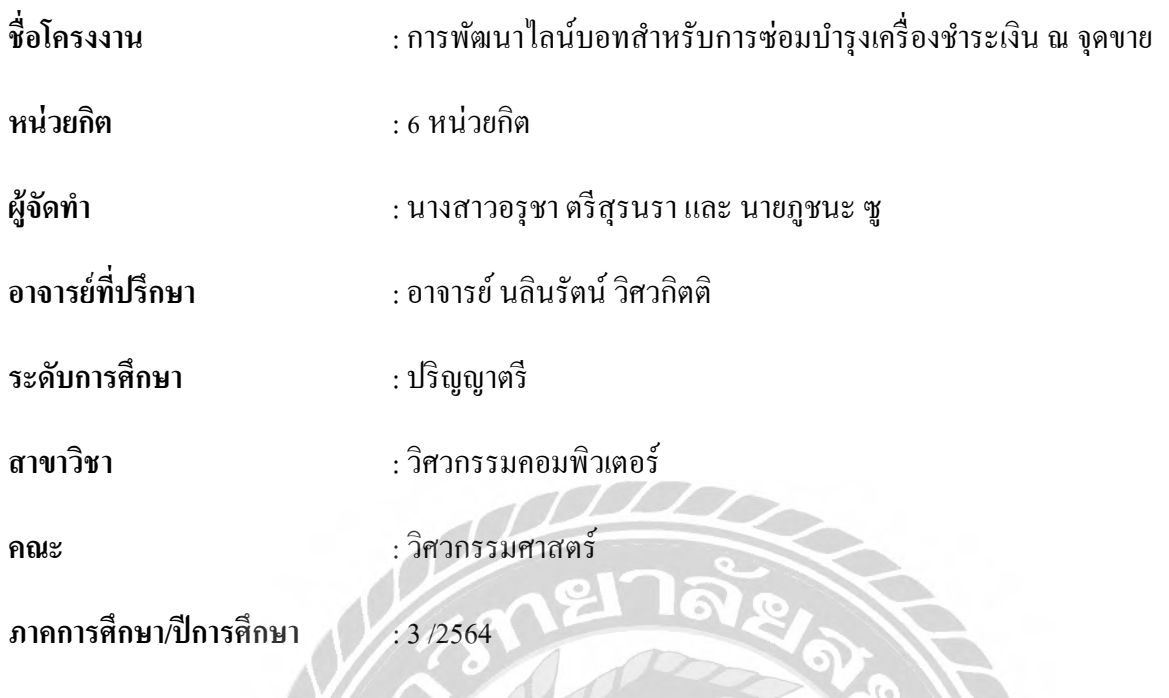

บริษัท พีไฟท์ แมเนจเม้นท์ จํากัด เป็ นผู้ให้บริการซื้อ-ขาย ซ่อมบํารุง ดูแล และทําความสะอาดเครื่องชําระ เงิน ณ จุดขาย โดยลูกค้าส่วนใหญ่ของบริษัทจะใช้บริการด้านการซ่อมบํารุงเครื่องชําระเงิน เพื่อให้การแก้ปัญหา ึการใช้งานเครื่องชำระเงินเป็นไปอย่างรวดเร็ว ผู้จัดทำจึงมีแนวคิดที่จะพัฒนาไลน์บอทสำหรับการซ่อมบำรุงเครื่อง ชําระเงิน ณ จุดขาย เพื่อนําเสนอข้อมูลทีมช่างซ่อมบํารุงของบริษัท ข้อมูลการซ่อมบํารุงเบื้องต้น และข้อมูลการแจ้ง ปัญหาการใช้งานเครื่องชําระเงินเบื้องต้น สําหรับใช้เป็ นแหล่งข้อมูลให้กับทีมช่างซ่อมบํารุงของบริษัท อันจะ นําไปสู่การแก้ไขปัญหาการซ่อมบํารุงได้รวดเร็วกว่าการแก้ไขปัญหาโดยไม่มีแหล่งข้อมูลดังกล่าว

**บทคัดย่อ**

ไลน์บอทสําหรับการซ่อมบํารุงเครื่องชําระเงินใช้ไลน์เมสเซจจิงเอพีไอและภาษาพีเอชพีในการพัฒนา ซึ่ง ้จากการทดสอบไลน์บอทสำหรับการซ่อมบำรุงเครื่องชำระเงินพบว่า สามารถนำเสนอข้อมูลทีมช่างซ่อมบำรุงของ ้บริษัท ข้อมูลการซ่อมบำรุงเบื้องต้น และข้อมูลการแจ้งปัญหาการใช้งานเครื่องชำระเงินเบื้องต้น สำหรับใช้เป็น แหล่งข้อมูลให้กับทีมช่างซ่อมบํารุงของบริษัทได้

**คําสําคัญ** : ไลน์บอท,การซ่อมบํารุงเครื่องชําระเงิน,ไลน์เมสเซจจิงเอพีไอ,ภาษาพีเอชพี

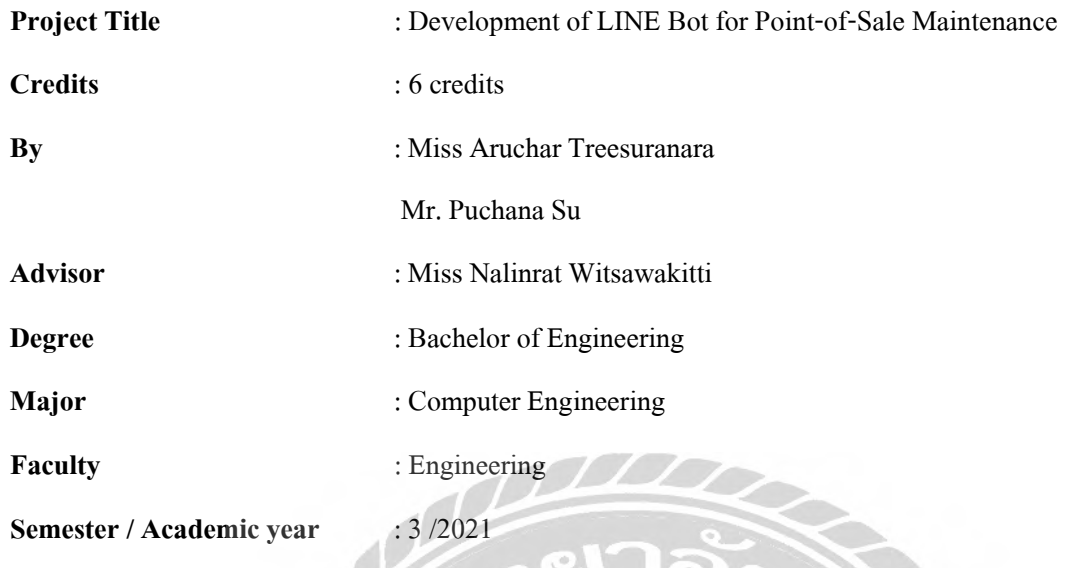

### Abstract

P5 Management Co., Ltd. is a service provider for purchase-sale, maintenance, care, and cleaning of payment machines at the point of sale. To solve the problems of the payment machines, require fast action. The students had an idea to develop a LINE bot for point-of-sale machine maintenance in order to provide information to the maintenance team. Basic maintenance information and information about basic payment machine usage problems can be used as a resource with the maintenance team. This will lead to quicker maintenance troubleshooting more than troubleshooting without such resources.

LINE bots for payment machine maintenance use the LINE Messaging API and PHP language for development. From testing LINE bots for payment machine maintenance, it was found that presenting information about the maintenance technicianteam basic maintenance information and information aboutbasic payment machine usage problems can be used as a resource with maintenance team.

**Keywords**: LINE Bot,Point-of-Sale Maintenance, LI NE Messaging API, PHP

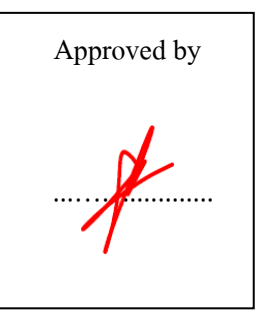

### **กิตติกรรมประกาศ**

#### **(Acknowledgement)**

การที่ผู้จัดทําได้มาปฏิบัติงานในโครงการสหกิจศึกษา ณ บริษัท พีไฟท์ แมเนจเม้นท์ จํากัด ตั้งแต่ วันที่ ่ 23 พฤษภาคม พ.ศ. 2565 ถึง 2 กันยายน พ.ศ. 2565 ส่งผลให้ คณะผู้จัดทำได้รับความรู้และประสบการณ์ต่างๆที่ เป็นประโยชน์ต่อการเรียนและการปฏิบัติงานในอนาคต เกี่ยวกับการปฏิบัติงานตำแหน่ง เซอร์วิซออนไซท์ ณ บริษัท พีไฟท์ แมเนจเม้นท์ จํากัด สามารถนําความรู้ที่ได้ไปใช้ในการประกอบอาชีพในอนาคตโดยได้รับความ ร่วมมือจาก บริษัท พีไฟท์ แมเนจเม้นท์ จํากัด ได้สอน ได้เรียนรู้งาน และปัญหาที่พบในการทํางานในแผนก ต่างๆ จึงขอขอบคุณมา ณ ที่นี้ และสนับสนุนจากหลายฝ่าย ดังนี้

1. คุณธนสาร สระกบแก้ว Senior Manager 2. คุณสุธี โพธิ์สุข  $\sim$  Supervisor 3. คุณนรชัย พันธ์จินดาทรัพย์ IT Service Director 4. คุณวิลาวัณย์ แย้มสุทธิ์ HR Manager 5. อาจารย์นลินรัตน์ วิศวกิตติ อาจารย์ที่ปรึกษาสหกิจศึกษา และบุคคลท่านอื่นๆที่ไม่ได้กล่าวนามทุกท่านที่ได้ให้คําแนะนําช่วยเหลือในการจัดทํารายงาน นางสาวอรุชา ตรีสุรนรา และ นายภูชนะ ซู ขอขอบพระคุณผู้ที่มีส่วนส่วนเกี่ยวข้องทุกท่านที่มีส่วนร่วม ในการให้ข้อมูลและเป็ นที่ปรึกษาในการทํารายงานฉบับนี้จนเสร็จสมบูรณ์ตลอดจนให้การดูแลและให้ความ ้ เข้าใจในชีวิตการทำงานจริง ซึ่งผู้จัดทำขอขอบพระคุณเป็นอย่างสูงไว้ ณ ที่นี้ด้วย คณะผู้จัดทํา

> นางสาวอรุชา ตรีสุรนรา และ นายภูชนะ ซู 2 กันยายน 2565

### **จดหมายนําส่งรายงาน**

วันที่ 2 เดือน กันยายน พ.ศ. 2565

เรื่อง ขอส่งรายงานการปฏิบัติสหกิจศึกษา

เรียน อาจารย์ที่ปรึกษาสหกิจศึกษา ภาควิชา วิศวกรรมคอมพิวเตอร์ อาจารย์นลินรัตน์ วิศวกิตติ

ตามที่ นางสาวอรุชา ตรี สุรนรา และนายภูชนะ ซู นักศึกษาภาควิชาวิศวกรรมคอมพิวเตอร์ คณะ วิศวกรรมศาสตร์ มหาวิทยาลัยสยาม ได้ไปปฏิบัติงานสหกิจศึกษาระหว่างวันที่ 23 พฤษภาคม พ.ศ. 2565 ถึง 2 กันยายน พ.ศ. 2565 ในตําแหน่งพนักงานซ่อมบํารุงเครื่องชําระเงิน ที่บริษัท พีไฟท์ แมเนจเม้นท์ จํากัด และ ได้รับมอบหมายจากพนักงานที่ปรึกษาให้ศึกษาและทํารายงานเรื่อง การพัฒนาไลน์บอทสําหรับการซ่อมบํารุง เครื่องชําระเงิน ณ จุดขาย

บัดนี้การปฏิบัติงานสหกิจศึกษาได้สิ้นสุดแล้ว นางสาวอรุชา ตรีสุรนรา และ นายภูชนะ ซู จึงขอส่ง รายงานดังกล่าวพร้อมกันนี้จํานวน 1 เล่ม และ CD จํานวน 1 แผ่น เพื่อขอรับคําปรึกษาต่อไป

จึงเรียนมาเพื่อโปรดพิจารณา

ขอแสดงความนับถือ

คณะผู้จัดทํา นักศึกษาสหกิจศึกษา ภาควิชาวิศวกรรมคอมพิวเตอร์ คณะวิศวกรรมศาสตร์ มหาวิทยาลัยสยาม

# สารบัญ

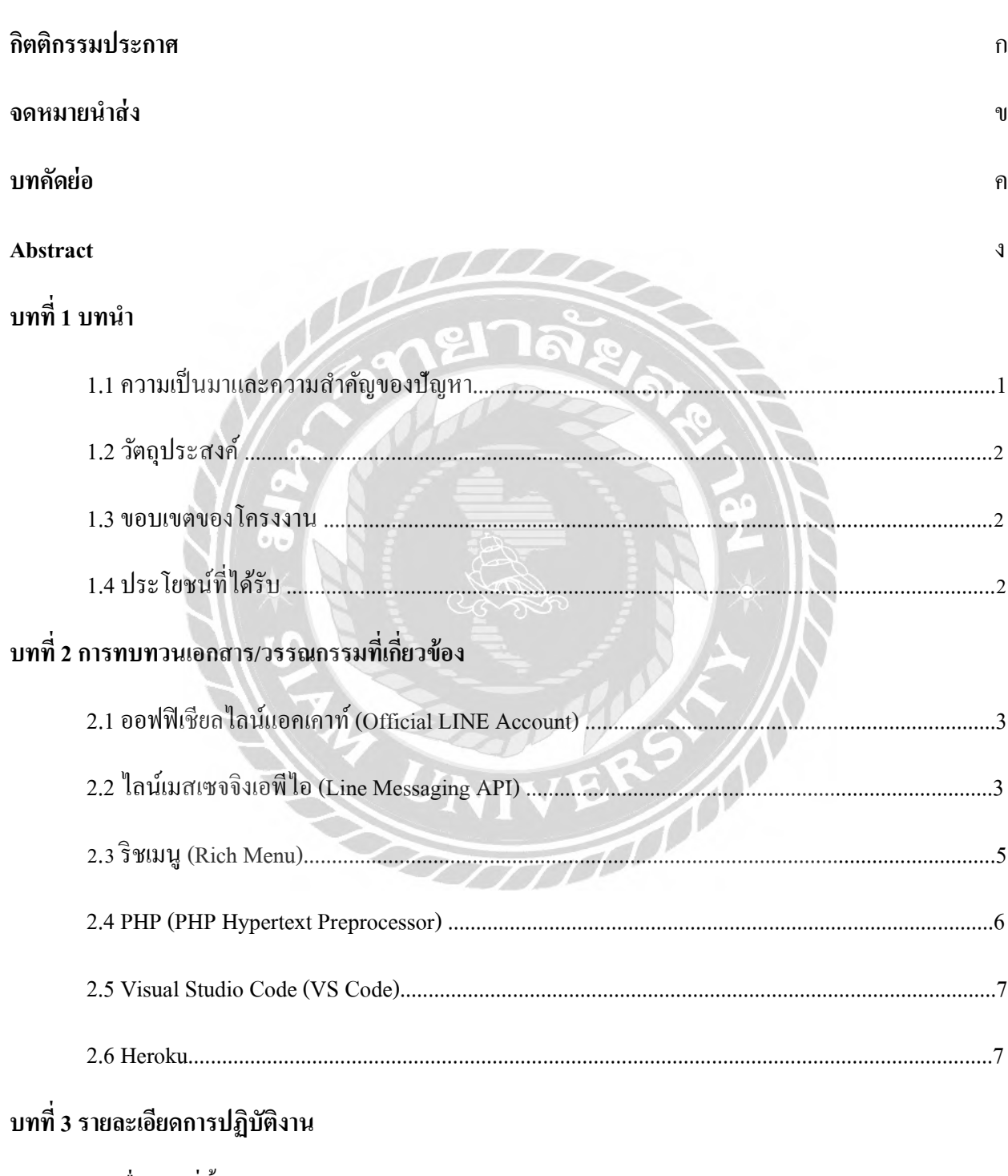

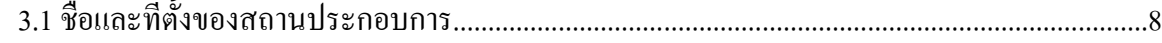

# สารบัญ (ต่อ)

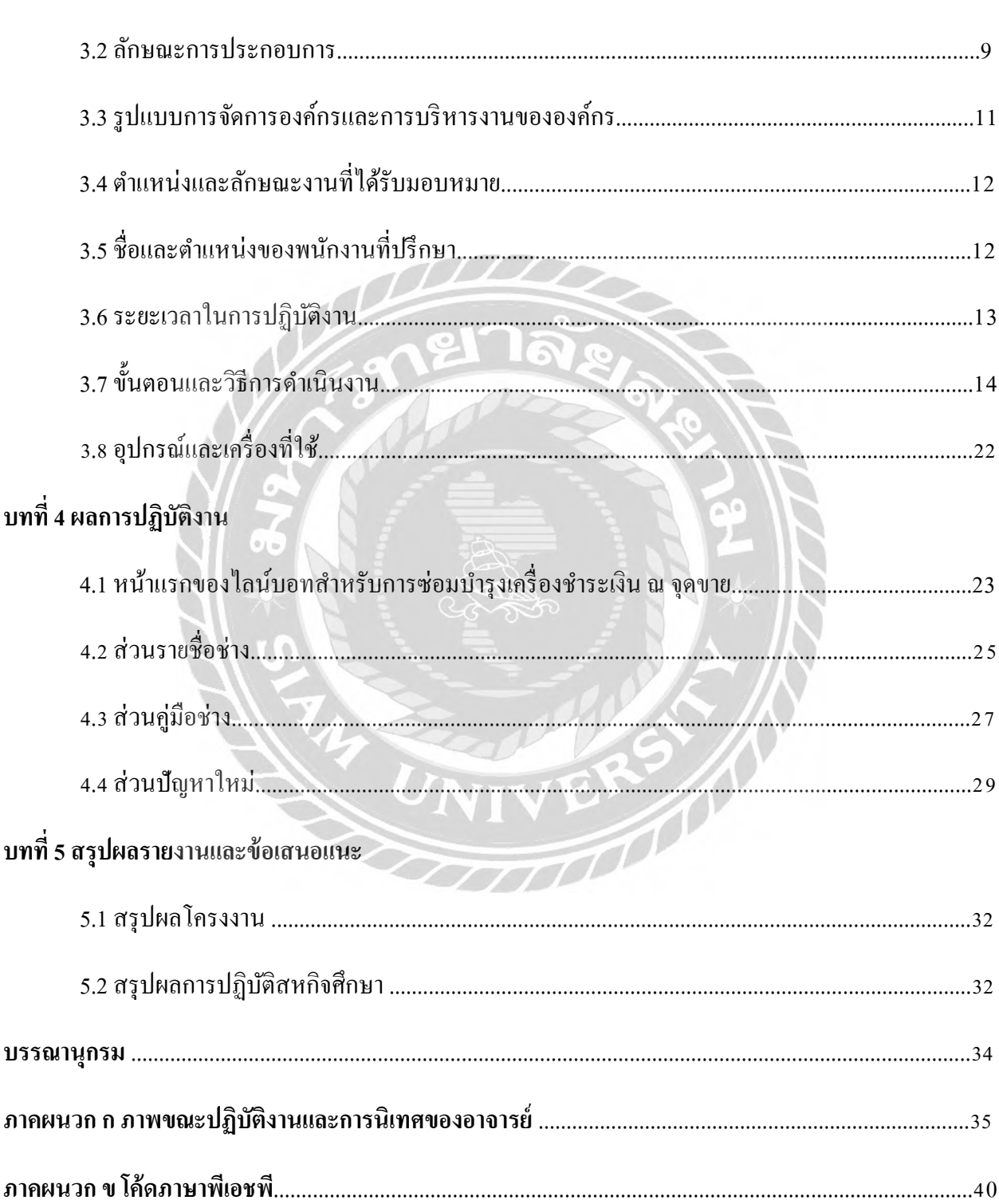

# สารบัญ (ต่อ)

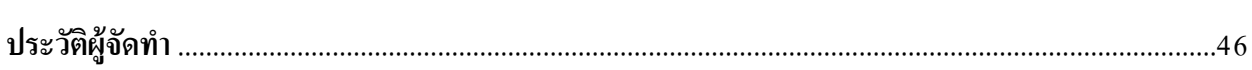

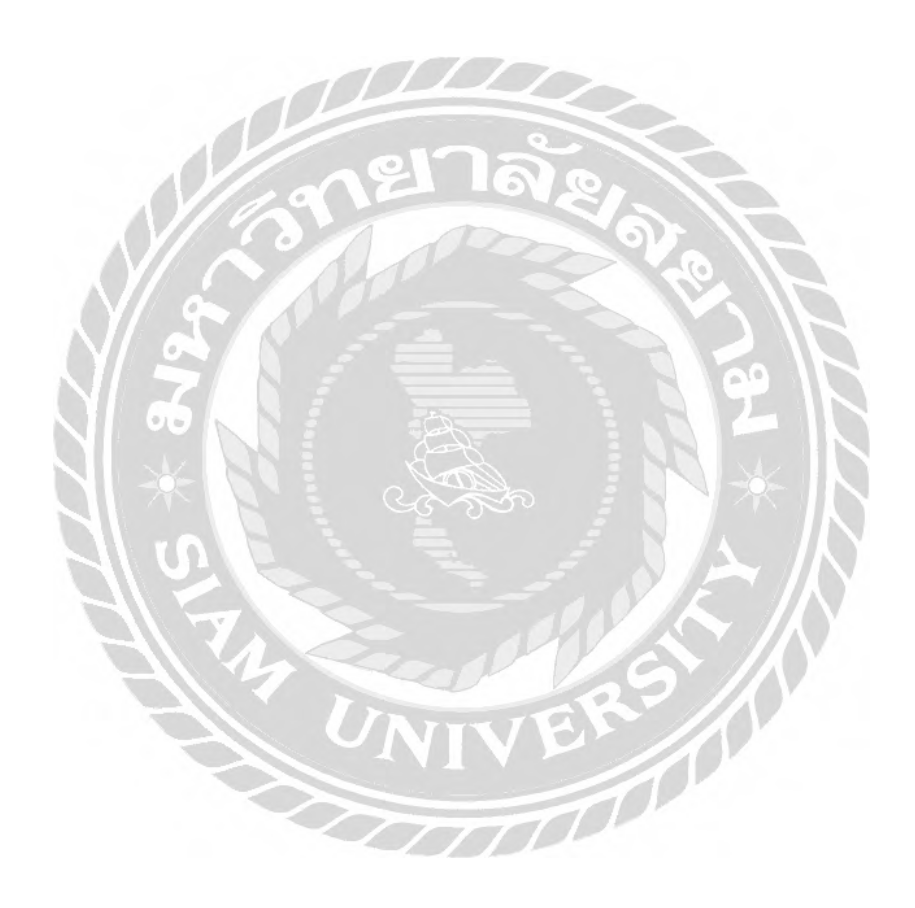

# **สารบัญตาราง**

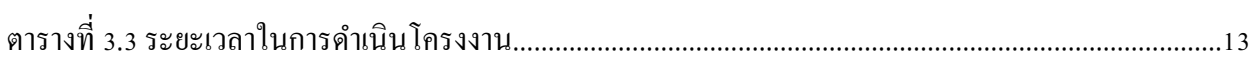

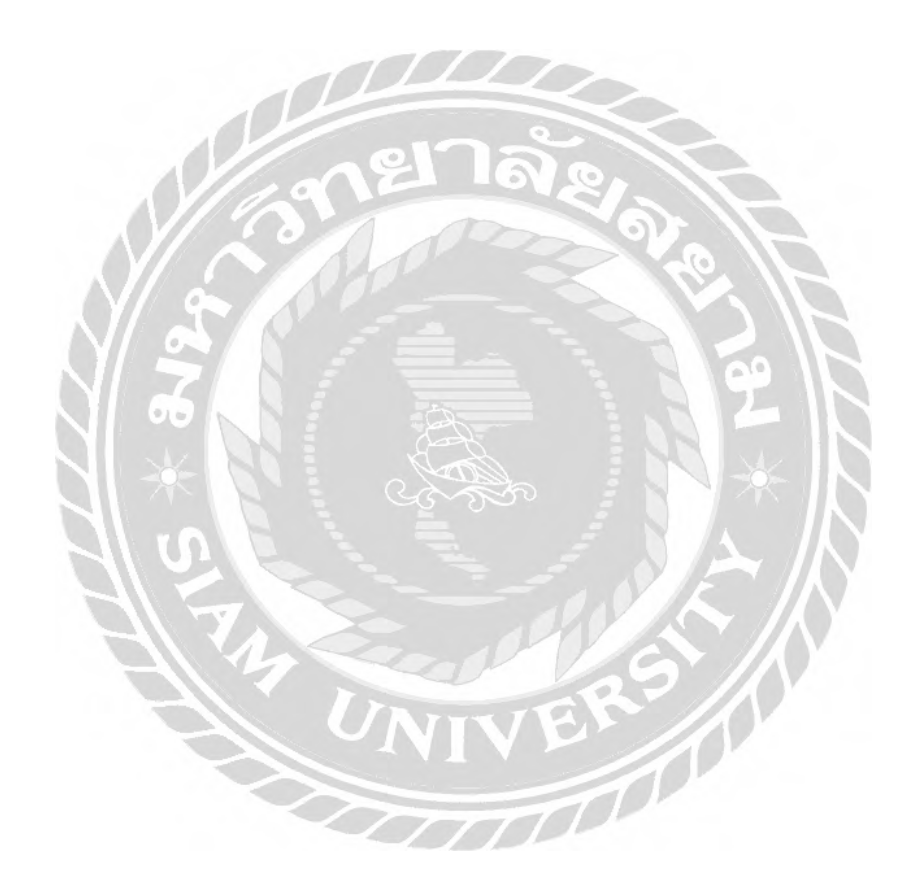

# สารบัญรูปภาพ

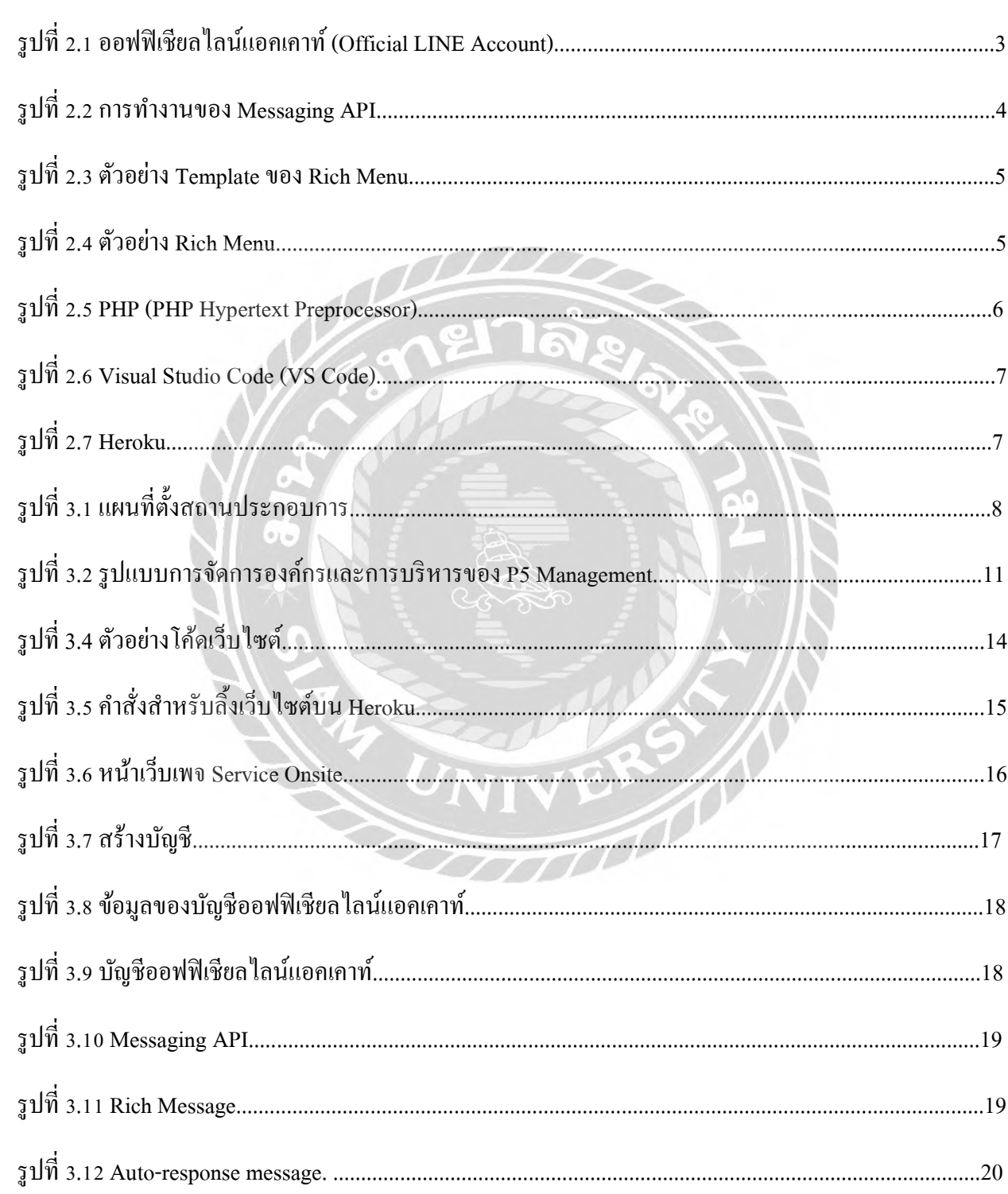

# สารบัญรูปภาพ(ต่อ)

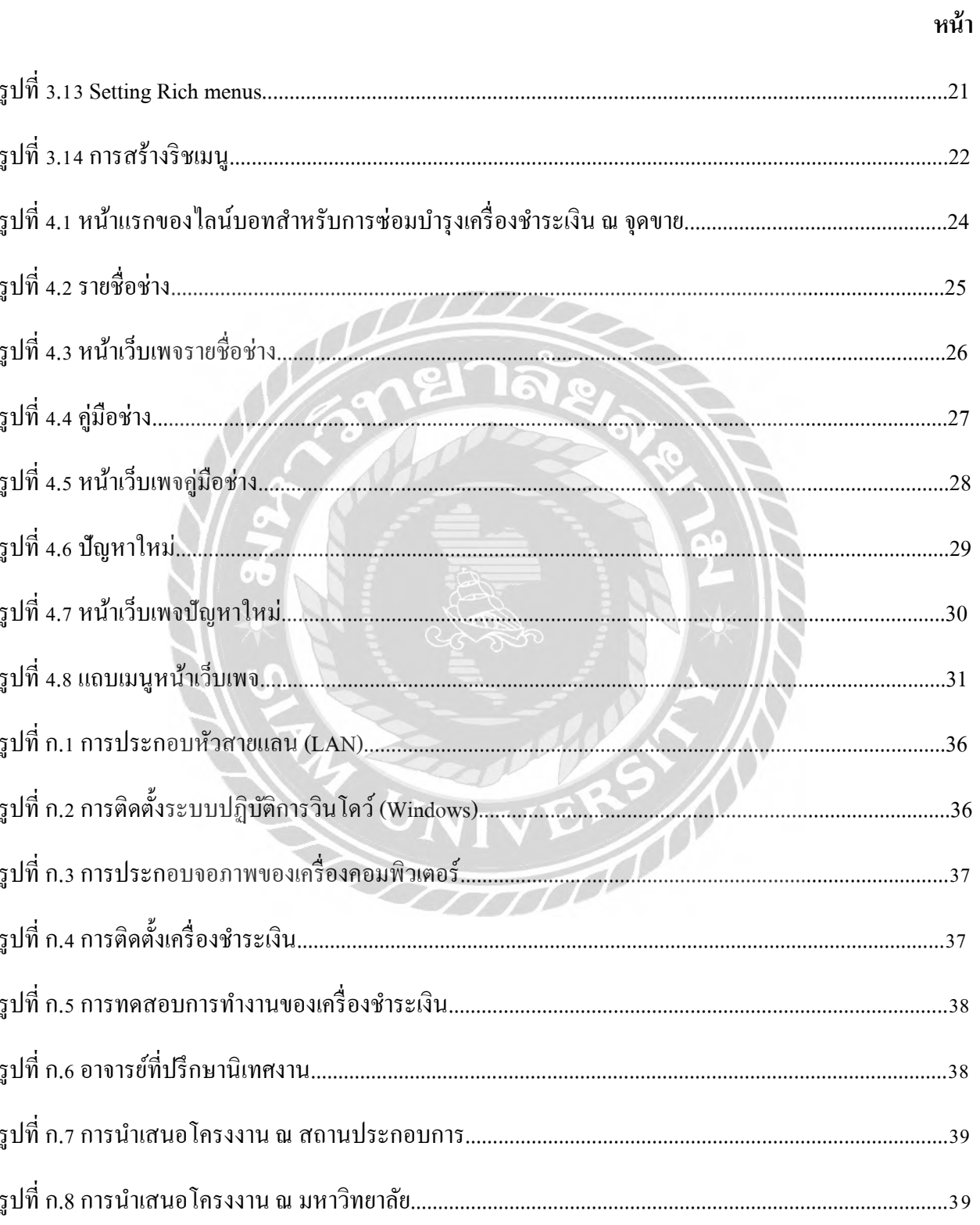

**บทที่ 1**

### **บทนํา**

### **1.1 ความเป็ นมาและความสําคัญของปัญหา**

บริษัท พีไฟท์ แมเนจเม้นท์ จํากัด เป็ นผู้ให้บริการซื้อ-ขาย ซ่อมบํารุง ดูแล และทําความสะอาด เครื่องชําระเงินผ่าน (Point of Sale : POS) โดยลูกค้าส่วนใหญ่ของบริษัทจะใช้บริการด้านการซ่อมบํารุง เครื่ องชําระเงิน ซึ่ งลูกค้าสามารถติดต่อกับบริ ษัทได้ทั้งทางโทรศัพท์(Telephone) อีเมล์ (E-mail) และไลน์ออฟฟิ เชียลแอคเคาท์(Line Official Account) โดยส่วนศูนย์ช่วยเหลือและแก้ไขปัญหา (Help Desk) ของบริษัทแบ่งการติดต่อประสานงานการแจ้งซ่อมบำรุงของลูกค้าออกเป็น 3 ส่วนใด้แก่

1.ซอฟต์แวร์(Software) รับปัญหาการใช้งานเครื่องชําระเงินจากลูกค้าในแต่ละสาขา และทํา การแก้ไขปัญหาเบื้องต้นให้กับลูกค้า

2.ฮาร์ดแวร์ (Hardware) รับปัญหาการใช้งานเครื่องชําระเงินต่อจากส่วนของซอฟต์แวร์ในกรณี ปัญหาที่ส่วนซอฟต์แวร์ไม่สามารถแก้ไขปัญหาดังกล่าวได้

3.แอดมิน (Admin) รับงานจากส่วนฮาร์ดแวร์เพื่อประสานกับทางสาขาและจัดทีมช่างไป ดําเนินการแก้ไขปัญหาเครื่องชําระเงิน ณ จุดขายของสาขาตามที่ลูกค้าแจ้งมา

เนื่องจากการประสานงานในส่วนต่างๆ เพื่อแก้ปัญหาการใช้งานเครื่องชําระเงินให้กับลูกค้า จะต้องมีการดําเนินการที่รวดเร็ว โดยเฉพาะสาขาที่มีจํานวนครั้งในการใช้งานเครื่องชําระเงินค่อนข้าง สูงและไม่มีเครื่องชำระเงินสำรองให้ใช้ จะต้องมีการแก้ไขปัญหาการใช้งานให้มีความรวดเร็วเป็น พิเศษ

ดังนั้นผู้จัดทําจึงมีแนวคิดที่จะพัฒนาไลน์บอทสําหรับการซ่อมบํารุงเครื่องชําระเงิน ณ จุดขาย เพื่อนำเสนอข้อมูลทีมช่างซ่อมบำรุงของบริษัท ข้อมูลการซ่อมบำรุงเบื้องต้น และข้อมูลการแจ้งปัญหา การใช้งานเครื่องชำระเงินเบื้องต้น สำหรับใช้เป็นแหล่งข้อมูลให้กับทีมช่างซ่อมบำรุงของบริษัท อันจะ นำไปสู่การแก้ไขปัญหาการซ่อมบำรุงได้รวดเร็วกว่าการแก้ไขปัญหาโดยไม่มีแหล่งข้อมูลดังกล่าว โดย ไลน์บอทสําหรับการซ่อมบํารุงเครื่องชําระเงินจะเป็ นส่วนที่เพิ่ มเติมจากไลน์ออฟฟิ เชียล แอคเคาท์ (LINE Official Account ) ซึ่งสามารถรองรับการทํางานได้ทั้ งในระบบปฎิบัติการแอนดรอยด์(Android) และไอโอเอส (IOS)

### **1.2 วัตถุประสงค์ของโครงงาน**

1.2.1 เพื่อพัฒนาไลน์บอทสําหรับการซ่อมบํารุงเครื่องชําระเงิน ณ จุดขาย

1.2.2 เพื่อนำเสนอข้อมูลทีมช่างซ่อมบำรุงของบริษัท ข้อมูลการซ่อมบำรุงเบื้องต้น และข้อมูล การแจ้งปัญหาการใช้งานเครื่องชําระเงินเบื้องต้น

1.2.3 เพื่อเพิ่ มเติมการทํางานด้านการซ่อมบํารุงของไลน์ออฟฟิ เชียลแอคเคาท์ (LINE Official Account)

### **1.3 ขอบเขตของโครงงาน**

1.3.1 พนักงานซ่อมบํารุงสามารถสืบค้นข้อมูลทีมช่างซ่อมบํารุงได้เท่าที่จัดเก็บไว้ในไลน์บอท ที่พัฒนา

1.3.2 พนักงานซ่อมบํารุงสามารถสืบค้นข้อมูลการซ่อมบํารุงเครื่องชําระเงินเบื้องต้นได้เท่าที่ จัดเก็บไว้ในไลน์บอทที่พัฒนา

1.3.3 พนักงานซ่อมบํารุงสามารถแจ้งปัญหาการใช้งานเครื่องชําระเงินที่เบื้องต้นเข้าไปในไลน์ บอทที่พัฒนาได้ CARRO

## **1.4 ประโยชน์ที่ได้รับ**

1.4.1 พนักงานซ่อมบำรุงสามารถเข้าถึงข้อมูลทีมช่างซ่อมบำรุงของบริษัท ข้อมูลการซ่อมบำรุง เครื่องชําระเงินเบื้องต้น และข้อมูลการแจ้งปัญหาการใช้งานเครื่องชําระเงินเบื้องต้นได้สะดวก เนื่องจากสามารถเข้าถึงได้ทั้ งระบบปฏิบัติการแอนดรอย์และไอโอเอส

1.4.2 การแก้ไขปัญหาการซ่อมบํารุงทําได้รวดเร็วขึ้นเมื่อเทียบกับการแก้ไขปัญหาโดยไม่มี แหล่งข้อมูลที่นําเสนอในไลน์บอทที่พัฒนา

1.4.3 ผู้ใช้บริการ ใลน์ออฟฟิเชียลแอคเคาท์สามารถใช้ประโยชน์ด้านการซ่อมบำรุงจาก ใลน์ บอทที่พัฒนา

# **บทที่ 2 การทบทวนเอกสารและวรรณกรรมที่เกี่ยวข้อง**

### **2.1 ออฟฟิ เชียลไลน์แอคเคาท์ (Official LINE Account)**

บัญชี LINE เพื่อธุรกิจ หรือเรียกอีกอย่างว่า LINE OA ซึ่งมีการใช้งานเหมือนกับ LINE ส่วนตัว สามารถคุยแชท ส่งรูปภาพ หรือวิดีโอไปยังผู้ติดตามได้ และมีฟี เจอร์การใช้งานอื่นๆเพิ่ มเติมเข้ามา สําหรับการใช้งานในเชิงพานิชย์ เช่น การบรอดแคสต์ข้อความ รูปภาพ วิดีโอ ถึงผู้รับหลายคนพร้อมกัน ในครั้งเดียว สามารถจัดการกิจกรรมต่างๆได้ผ่าน LINE Official Account Manager

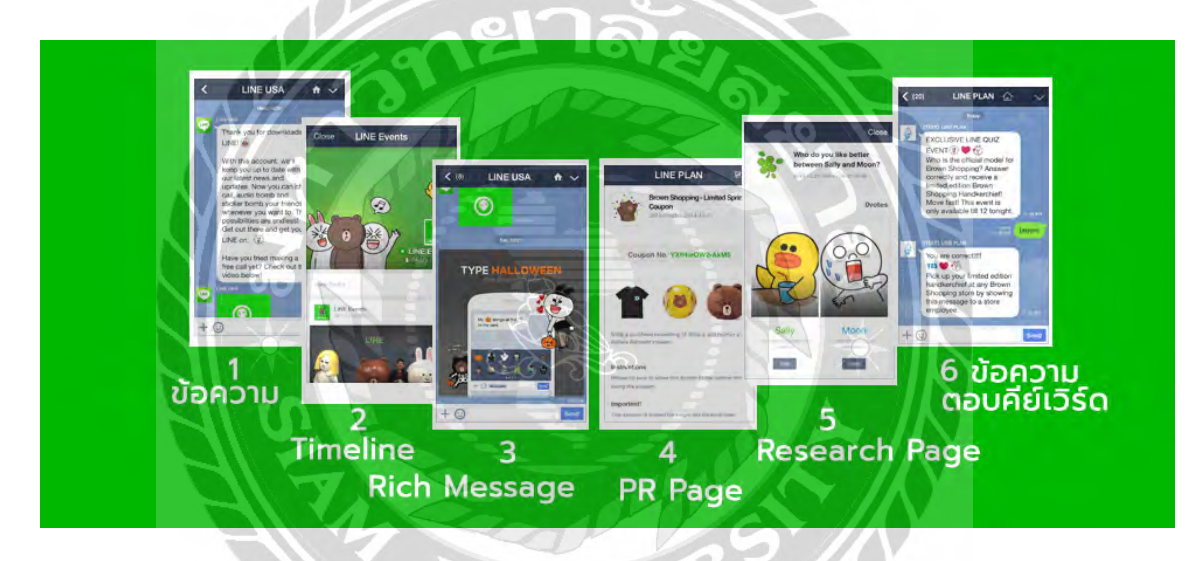

รูปที่ 2.1 ออฟฟิ เชียลไลน์แอคเคาท์ (Official LINE Account)

## **2.2 ไลน์เมสเซจจิงเอพีไอ (Line Messaging API )**

เป็นตัวกลางที่จะเชื่อมต่อ Server เข้ากับ LINE Official Account ทำให้สามารถเขียนโปรแกรม เพื่อสร้างบริการที่ผู้พัฒนาต้องการ ผ่านข้อความและโต้ตอบกับผู้ใช้งานในลักษณะ Chatbot

LINE API เปิดกว้างให้สามารถนำไปสร้างสรรค์บริการต่างๆให้ตอบโจทย์กับธุรกิจได้ทุก ประเภท นักพัฒนาเขียนโปรแกรมแค่ครั้งเดียวแต่สามารถทํางานได้ทั้ง IOS และ Android พัฒนาง่าย และเร็วทําให้ประหยัดต้นทุนทางธุรกิจ

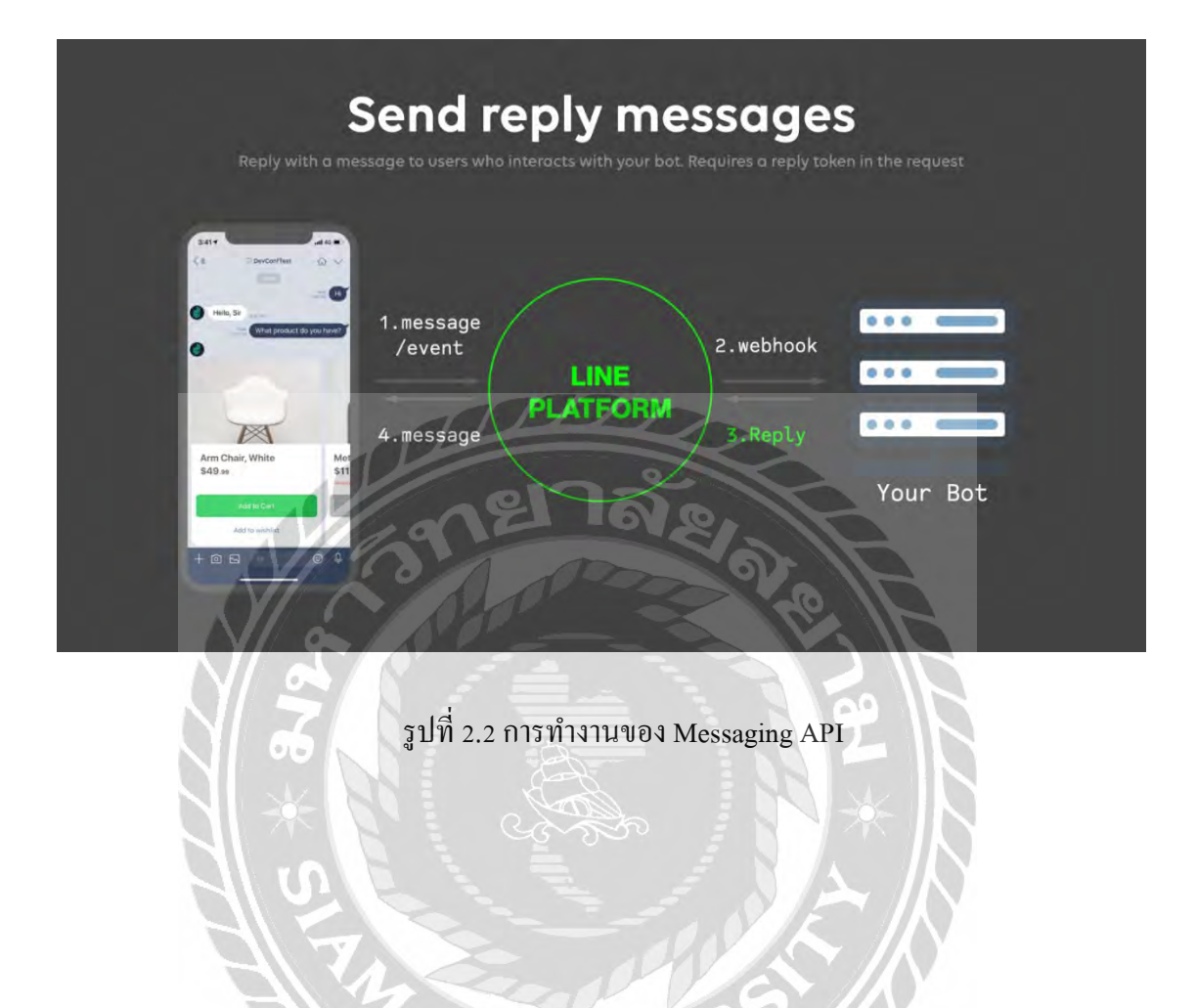

 $\pi$ 

 $\sigma$ 

### **2.3 ริชเมนู (Rich Menu)**

เป็ นเทมเพลตหรือปุ่ มหน้าแชทของ Line Application ที่ผู้ใช้สามารถมองเห็น และเลือกเมนูจาก หน้าแชทได้ ซึ่ง Rich menus เป็นเมนูที่เจ้าของบัญชี LINE Official Account สามาถรแก้ไขหรือปรับแต่ง ได้

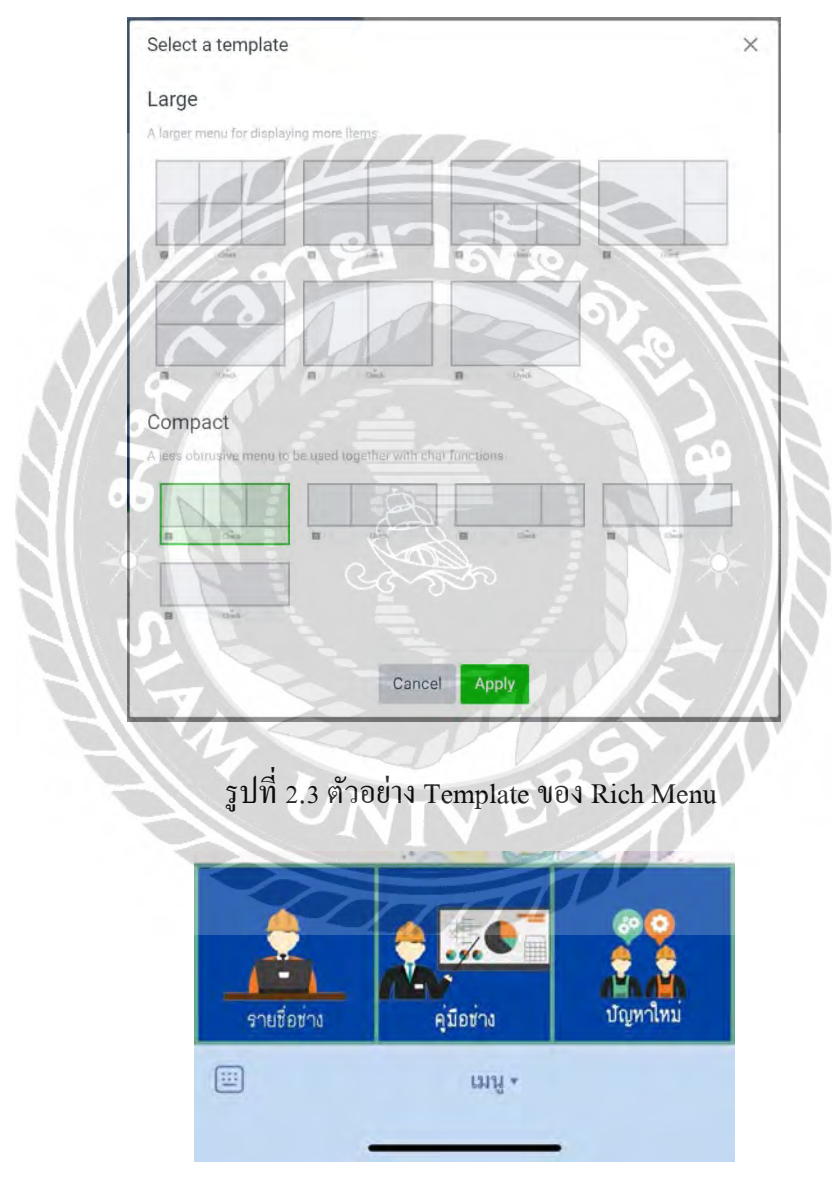

รูปที่ 2.4 ตัวอย่าง Rich Menu

#### **2.4 PHP (PHP Hypertext Preprocessor)**

PHP คือ ภาษาคอมพิวเตอร์แบบ Scripting language โดยลักษณะของภาษา PHP ได้รับการ พัฒนาและออกแบบมาเพื่อใช้งานในการสร้างเอกสารแบบ HTML สามารถสอดแทรกเนื้อหาละแก้ไข ได้อัตโนมัติ ก่อนที่เครื่องคอมพิวเตอร์ซึ่งให้บริการเป็ น Web server จะส่งหน้าเว็บเพจที่เขียนด้วย PHP ให้ และจะทำการประมวลผลตามคำสั่งที่มีอยู่ให้เสร็จสมบูรณ์ก่อน จึงจะส่งผลลัพธ์ให้เห็นก็คือ "เว็บ เพจ"PHPเป็ นเครื่องมือสําคัญในการสร้าง Dynamic Web pages (เว็บเพจที่มีการตอบโค้กับผู้ใช้งาน) ได้อย่างมีประสิทธิภาพและรูปแบบที่หลากหลายมากขึ้น

PHP พัฒนามาในแบบ Opensource จึงทำให้พัฒนาไปอย่างรวดเร็ว แพร่หลาย และเป็นที่นิยม ใน E-Commerce เป็ นภาษาที่มีความสามารถสูงสําหรับการพัฒนา Web siteความสามารถที่โดเด่นของ PHP คือการเชื่อมต่อกับระบบฐานข้อมูลได้อย่างมีประสิทธิภาพ ทําให้ความต้องการในการจัดรายการ และรายการรับคำสั่งตลอดจนการจัดเก็บข้อมูล เป็นไปได้อย่างง่ายดาย

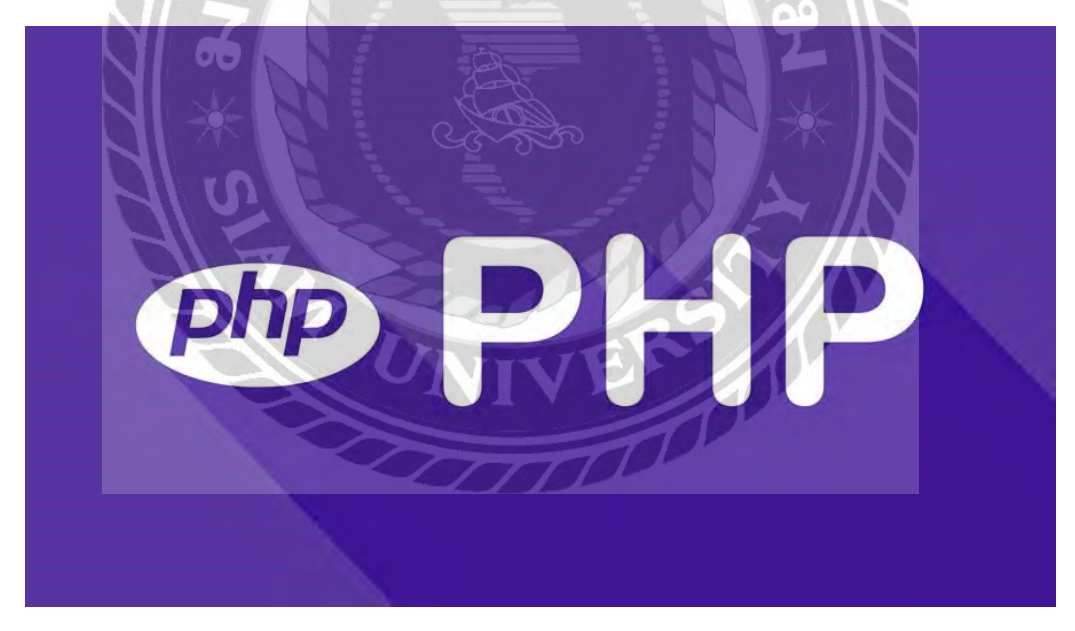

รูปที่ 2.5PHP (PHP Hypertext Preprocessor)

#### **2.5 Visual Studio Code (VS Code)**

เป็ นโปรแกรมในการแก้ไขซอร์สโค้ดที่มีโครงสร้างเล็กแต่ทรงพลัง ทํางานบน Desktop และ พร้อมใช้งานสำหรับทุกระบบปฏิบัติการ ซึ่งมาพร้อมกับการสนับสนุนในตัวสำหรับ JavaScript, TypeScript และ Node.js และมีระบบนิเวศที่สมบูรณ์ของส่วนขยายสำหรับภาษาอื่นๆ เช่น C++, C#, Python, PHP และ Go เป็นต้น

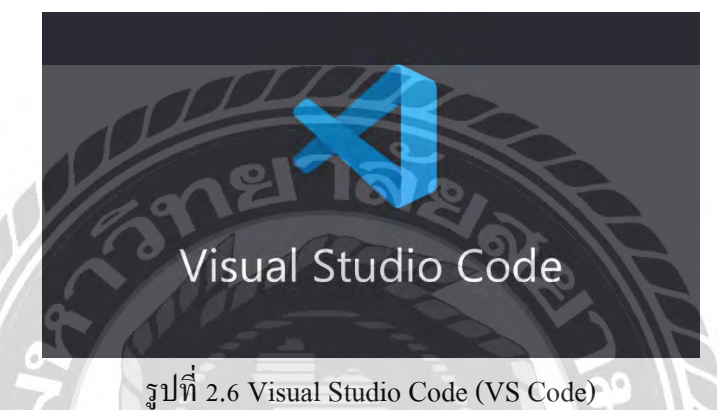

**2.6 Heroku** 

Heroku เป็ นบริ การคลาวด์แบบ Platform as a Service (Paas) ให้บริ การสําหรับนักพัฒนา ซอฟต์แวร์ สามารถลองรับภาษาต่างๆ เช่น Java, Python, PHP, Ruby, Go และ Node.js เป็นต้น มีให้ เลือกใช้งานฟรี สําหรับผู้ที่ต้องการทดลองเขียนเว็บแอปพลิเคชัน ทดสอบโค้ด และการทํางานของแอป พลิเคชันโดยไม่ต้องเช่า Server

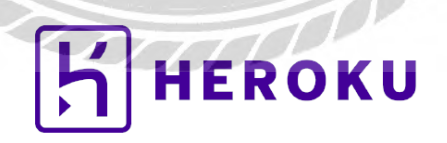

รูปที่ 2.7 Heroku

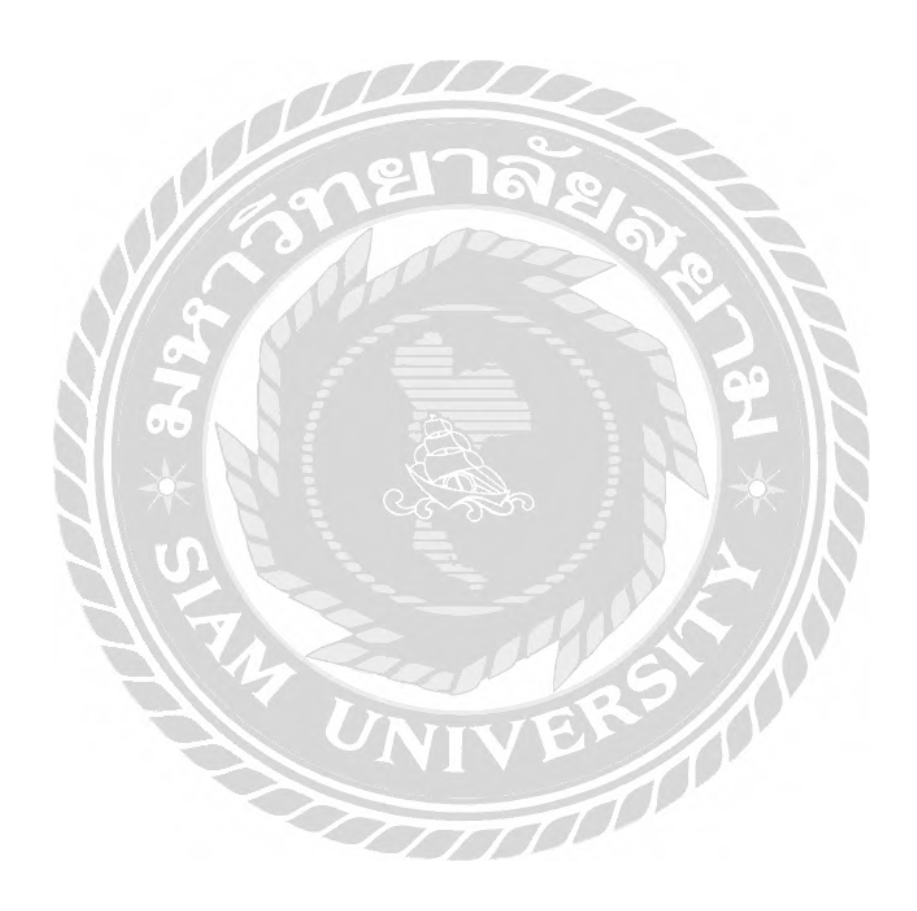

# **บทที่ 3**

## **รายละเอียดและการปฏิบัติงาน**

## **3.1 ชื่อและที่ตั้งของสถานประกอบการ**

## บริษัท พีไฟฟ์ แมเนจเม้นท์ จํากัด

ที่อยู่ : 84/10ถนนพระราม 2 ซอย 69 (ซอยโลตัสพระราม2) ตําบลแสมดํา เขตบางขุนเทียน

กรุงเทพมหานคร 10150

โทรศัพท์: 02-464-7019

อีเมล: info@p5-management.com

เว็บไซต์ : http://www.p5[-management.com](http://www.p5-management.com/)

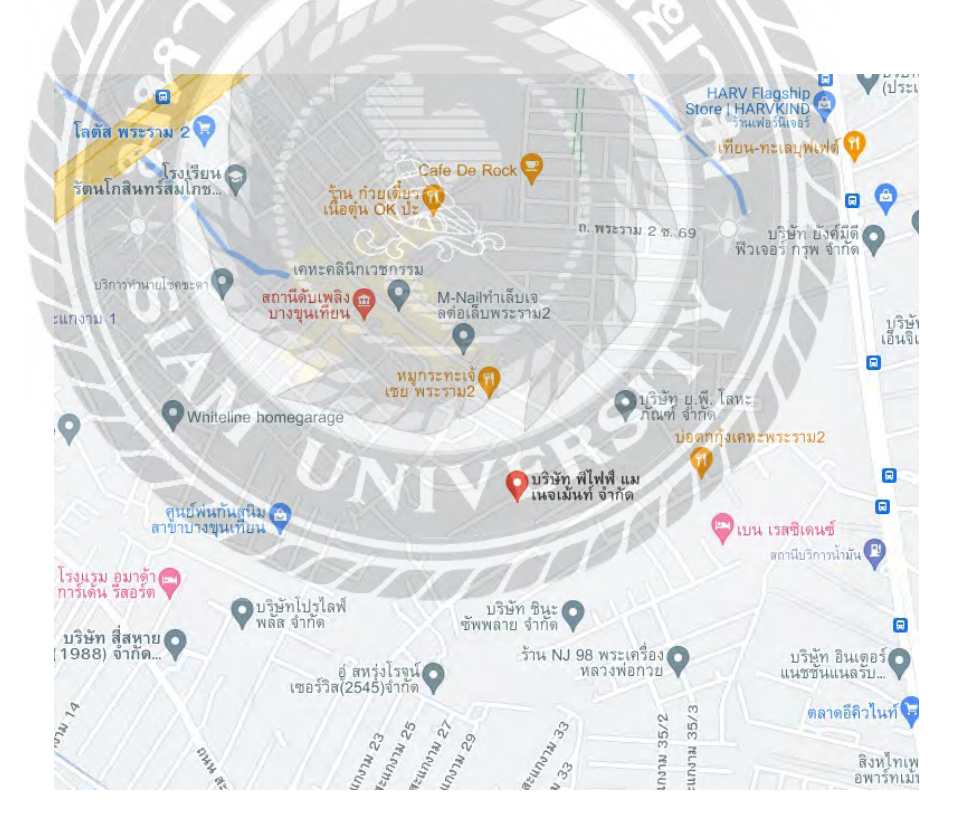

รูปที่ 3.1 แผนที่ตั้ งสถานประกอบการ

#### **3.2 ลักษณะการประกอบการ**

เป็ นบริษัทที่ให้บริการในด้านต่างๆที่เกี่ยวข้องกับงานเทคโนโลยีสารสนเทศ โดยประกอบงาน บริการ 4 ด้านดังนี้

#### 3.2.1 Helpdesk Support

งานบริการให้คําปรึกษา และแก้ไขปัญหาต่างๆ ด้านไอที ( IT : Information Technology) ให้กับ ลูกค้าผ่านทางโทรศัพท์ และการรีโมท ( Remote) เข้าไปตรวจสอบและแก้ไขปัญหาการใช้งานอุปกรณ์ เพื่อให้ลูกค้าสามารถใช้งานอุปกรณ์ไอทีได้ตามปกติ ทั้งนี้ทีมงานช่วยเหลือและแก้ไขปัญหา( Help Desk) สามารถปฏิบัติงานประจําภายในหรือภายนอกสํานักงานของลูกค้าก็ได้ขึ้นอยู่กับความต้องการ ของลูกค้า พร้อมกันนี้มีการทํารายงานประจําวัน ประจําเดือน เกี่ยวกับปัญหาของอุปกรณ์ต่างๆ ที่ ทีมงานช่วยเหลือรับผิดชอบ นำเสนอให้ลูกค้าเป็นประจำ เพื่อให้ลูกค้าทราบถึงสถานะของอุปกรณ์ ต่างๆ ได้อย่างครอบคลุมในทุกมิติ

#### 3.2.2 MA

งานบริการสัญญาดูแลรักษาอุปกรณ์ไอทีซึ่งจะให้บริการตั้งแต่การแก้ไขปัญหาเบื้องต้นโดย ทีมงานช่วยเหลือและแก้ไขปัญหา และหากไม่สามารถแก้ไขปัญหาได้ในระยะเวลาที่ตกลงกัน ทาง บริษัทจะส่งทีมช่างซ่อมบำรุงลงไปแก้ไขเพื่อให้การใช้งานของลูกค้าเป็นไปได้อย่างปกติและรวดเร็ว ที่สุด โดยกระบวนการทำงานจะเป็นไปตามมาตรฐานภายใต้ข้อกำหนดเอสแอลเอ (SLA : Service Level Agreement) เพื่อให้ลูกค้ามั่นใจได้ว่า ปัญหาที่เกิดขึ้นจะถูกแก้ไขภายในเวลาที่กำหนด 3.2.3 บริการติดตั้ ง

งานบริการติดตั้งอุปกรณ์อุปกรณ์ชําระเงิน (POS: Point of Sales) รวมไปถึงอุปกรณ์ด้านไอที เช่น แอคเซสพอยท์(Access point) ซีซีทีวี(CCTV) เวทสเกล(Weight Scale) และระบบเครือข่าย 3.2.4 Network

งานบริ การเดินสายระบบเครื อข่ายต่าง ๆ เช่นสายแลน ( LAN : Local Area Network) สายโทรศัพท์ต่างๆ ภายในสาขาหรือสํานักงานของลูกค้า โดยทีมงานที่มีประสบการณ์และได้มาตรฐาน ระดับมืออาชีพ โดยมีลูกค้าหลากหลายใช้บริการที่ให้การยอมรับและไว้วางใจงานบริการของการ

เดินสายระบบเครือข่าย การติดตั้งอุปกรณ์ การสํารวจหน้างานที่สาขาใหม่ของลูกค้า ซึ่งเมื่อ เดินสายระบบเครือข่ายเรียบร้อยแล้ว ทีมงานจะเข้าไปทําในขั้ นตอนการติดตั้งและเซตค่าต่างๆให้ระบบ เริ่มทํางานได้ โดยมีทั้งระบบซีซีทีวี โดเมนเซิร์ฟเวอร์(Domain Server) ไวเลสแลน (Wireless LAN) แอคเซสคอนโทรล (Access control) วีพีเอ็นเซิร์ฟเวอร์ (VPN Server) วีแลน (VLAN) เอ็นเอเอส (NAS) และแอนตี้ไวรัสเซิร์ฟเวอร์(Antivirus Server)

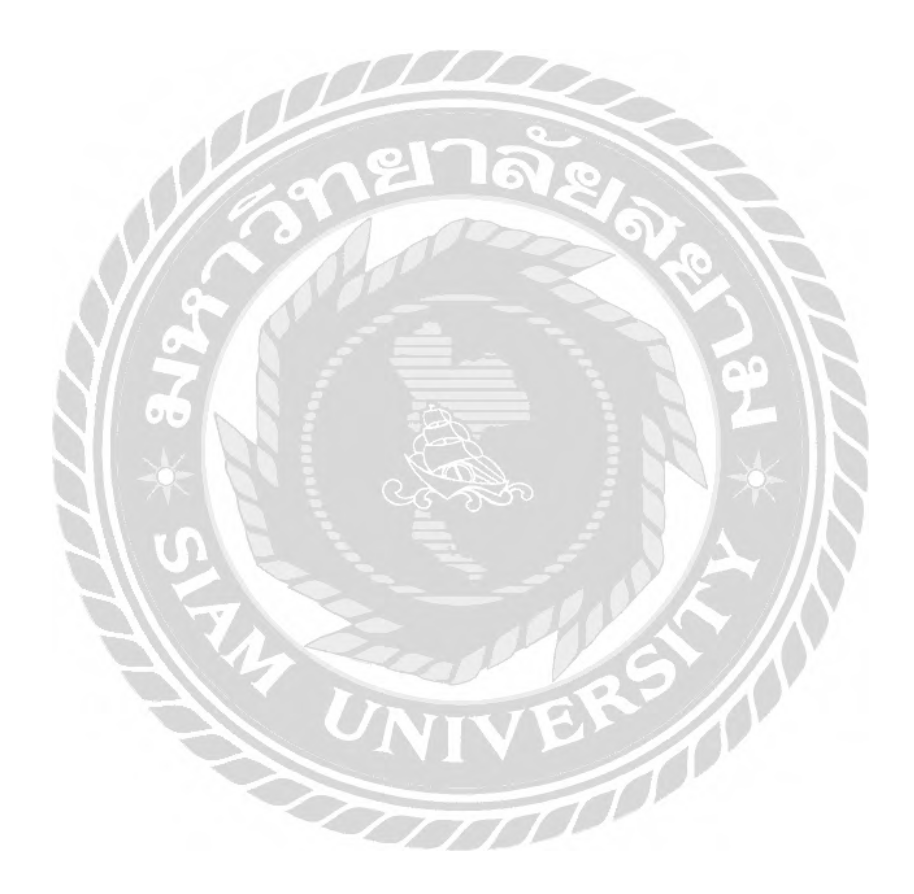

## **3.3 รูปแบบการจัดการองค์กรและการบริหารงานขององค์กร**

แผนกให้บริการของบริษัทมีรูปแบบการจัดการองค์กรและการบริหารงานดังนี้

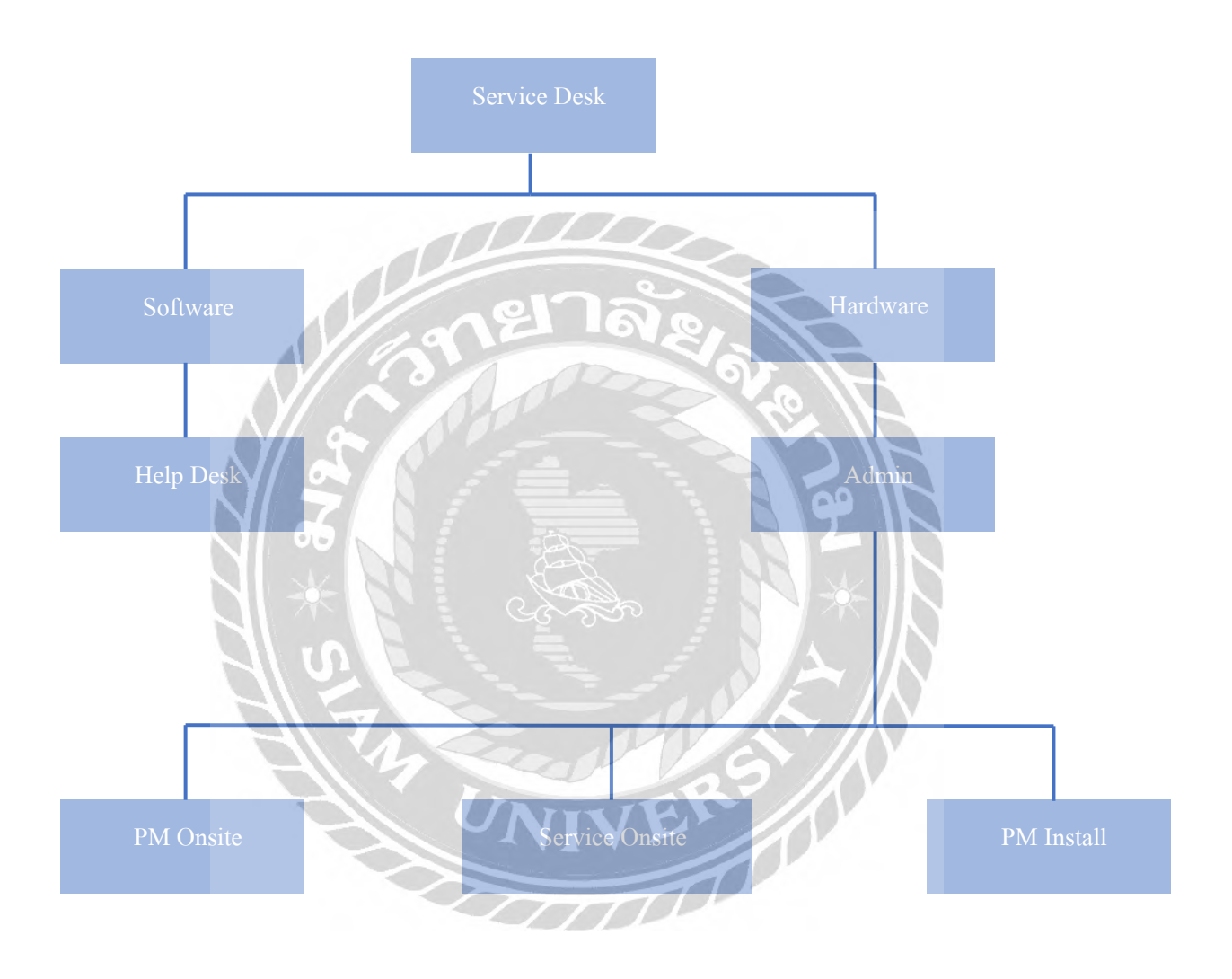

รูปที่ 3.2 รูปแบบการจัดการองค์กรและการบริหารของ P5 Management

## **3.4 ตําแหน่งและลักษณะงานที่ได้รับมอบหมาย**

3.4.1 ตําแหน่ง พนักงานซ่อมบํารุง

3.4.2 ลักษณะงานที่ได้รับมอบหมาย

ได้รับการมอบหมายให้ปฏิบัติงานในแต่ละแผนกของบริษัทดังนี้

• แผนก Work Shop

- ทดสอบอุปกรณ์ด้านฮาร์ดแวร์ที่ลูกค้านํามาซ่อม เช่น เครื่ องพิมพ์ หัว เครื่องพิมพ์ ฮาร์ดดิสก์ แหล่งจ่ายไฟ (Power supply)

- ทดสอบอุปกร์ด้านฮาร์ดแวร์ที่จะส่งมอบให้ลูกค้า เช่น จอภาพแบบ 2 in 1 จอภาพแบบสัมผัส จุดพิกเซล(Pixel) พอร์ตไวไฟ (Wi-Fi Port)

• แผนก Service Onsite (PM Install และ Install)

- ส่วนงาน PM Install

ติดตั้ งเครื่องชําระเงิน (POS) ณ จุดขายของลูกค้า โดยประกอบไปด้วย การติดตั้งโปรแกรมวินโดว์โกสท์ (window ghost) การติดตั้งจอภาพ การ ติดตั้งแป้นพิมพ์ การติดตั้งตัวเครื่องชำระเงิน การติดตั้งสแกนเนอร์ (Scanner) และ การติดตั้งลิ้นชักเก็บเงิน (Cash Drawer)

- ส่วนงาน PM Onsite

ทําความสะอาดเครื่องชําระเงิน

- ส่วนงาน Service Onsite

1. ซ่อมเครื่องเครื่องชําระเงิน ณ จุดขาย ตามที่ลูกค้าแจ้งปัญหาการใช้ งานเครื่องชําระเงิน

่ 2. พัฒนาไลน์บอทสำหรับการซ่อมบำรุงเครื่องชำระเงิน ณ จุดขาย

### **3.5 ชื่อและตําแหน่งของพนักงานที่ปรึกษา**

คุณธนสาร สระกบแก้ว ตําแหน่ง Senior Manager

คุณสุธี โพธิ์ สุข ตําแหน่ง Supervisor

## **3.6 ระยะเวลาในการปฏิบัติงาน**

# ระยะเวลาในการปฏิบัติงาน : วันที่ 23 พฤษภาคม พ.ศ. 2565 ถึงวันที่ 2กันยายน พ.ศ. 2565 ตารางที่3.3 ระยะเวลาในการดําเนินโครงงาน

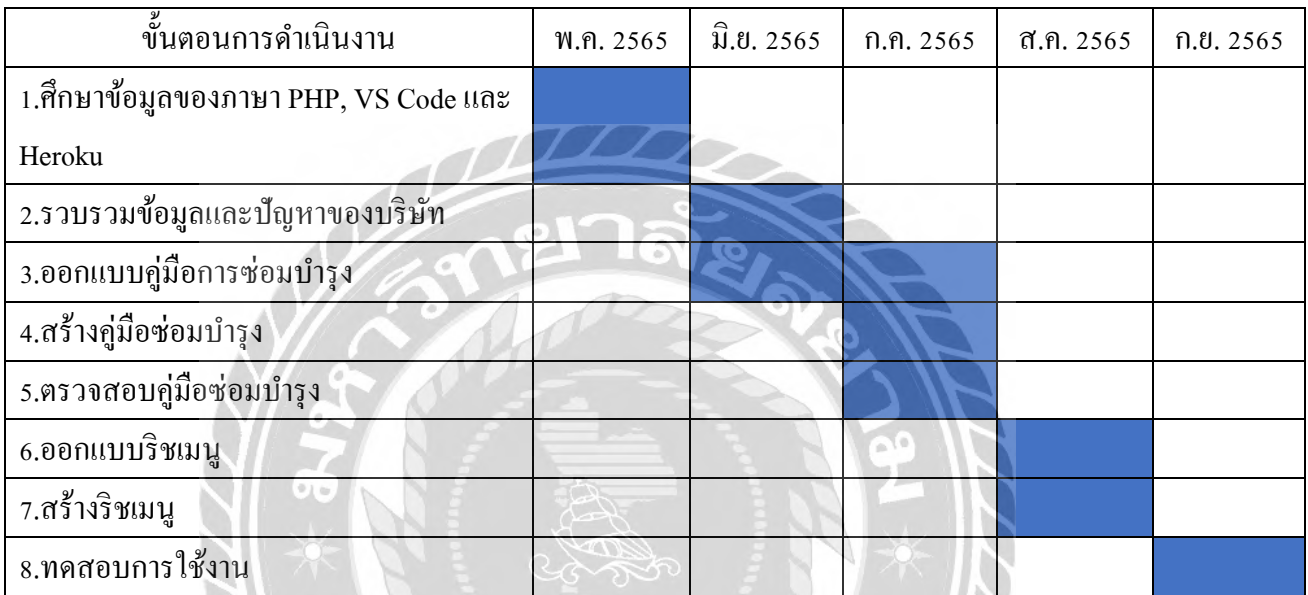

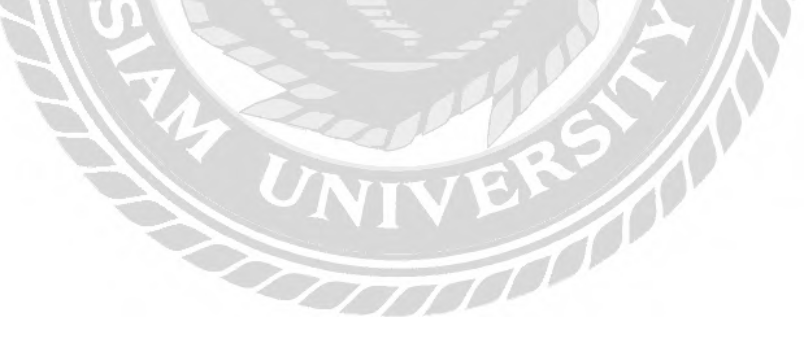

## **3.7 ขั้นตอนและวิธีการดําเนินงาน**

3.7.1 ศึกษาข้อมูลเพิ่มเติมของออฟฟีเชียล ไลน์แอคเคาท์เนื่องจากบัญชีทางการของไลน์เป็น บัญชีเพื่อสื่อสารและส่งข้อมูลกิจกรรมต่างๆ เช่น ทางการขายการตลาด จึงมีความความสามารถพิเศษ ต่างๆ เพิ่ มเข้ามาให้เลือกใช้ตามความเหมาะสมขององค์กร

3.7.2ศึกษาข้อมูลในการเขียนเว็บเพจในภาษา PHP, โปรแกรม VS Code และ Heroku เพื่อใช้ ในการทําคู่มือของ Service Onsite และเพิ่ มลงใน LINE Official Account

3.7.3 รวบรวมข้อมูลและปัญหาของบริษัท เช่น คู่มือการซ่อมเครื่องให้ลูกค้า รายละเอียดงานที่ ได้รับมอบหมาย พนักงานของบริษัทแผนก Service Onsite เพื่อนําข้อมูลสําหรับการแจ้งเตือนให้กับ พนักงานและสามารถติดต่อได้โดยไม่ต้องรอคําตอบจากหัวหน้าแผนก

3.7.4 สร้างเว็บเพจ คู่มือ Service Onsite บน VS Code

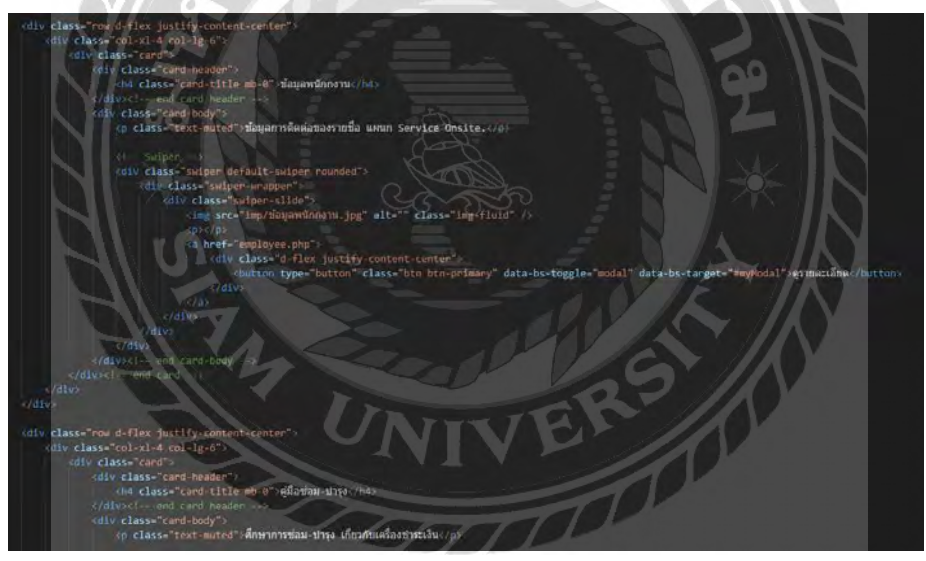

รูปที่ 3.4 ตัวอย่างโค้ดเว็บไซต์ 3.7.4.1 รันเว็บไซต์โดยใช้ Heroku เป็น server โดยใช้คำสั่งดังนี้

- git add.
- git commit -am "make it better"
- git push Heroku maste

• จะได้ลิ้ งเว็บไซต์ที่ใช้ server ของ Heroku คือ

https://p5serviceonsite.herokuapp.com/

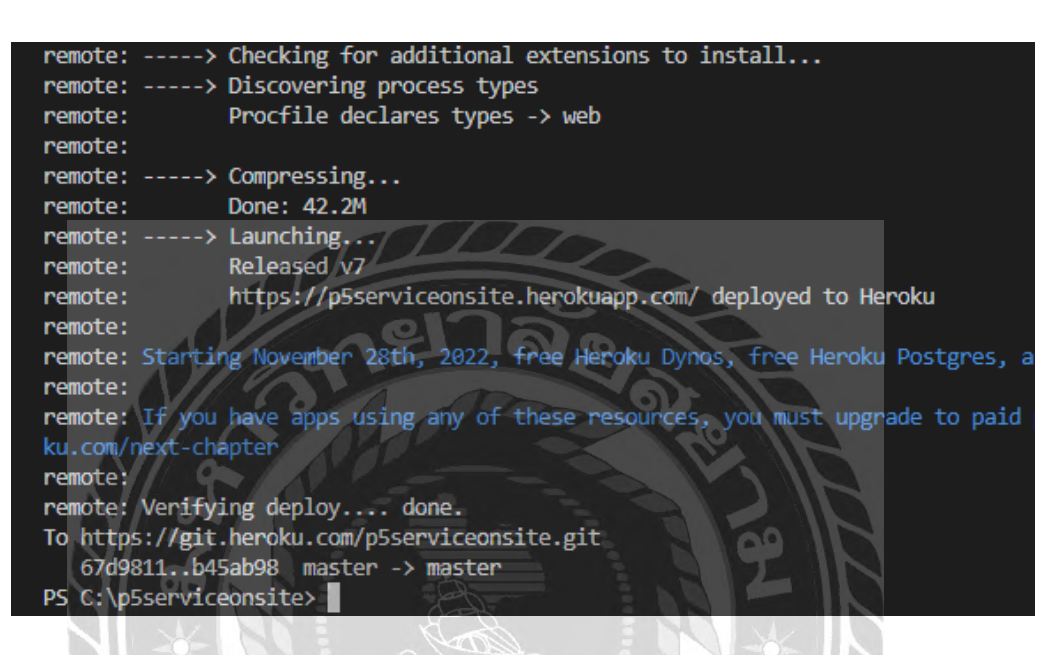

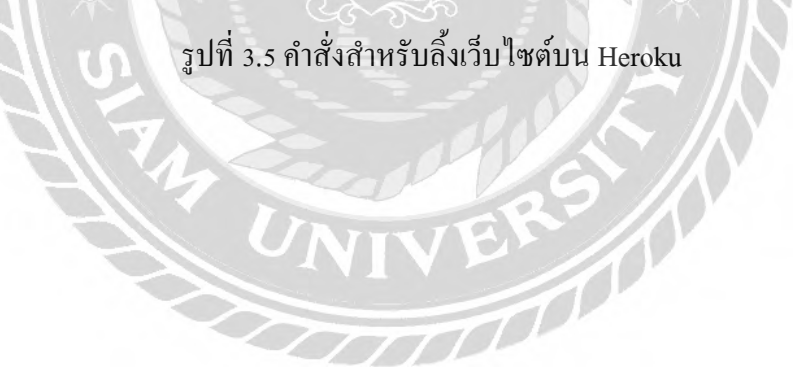

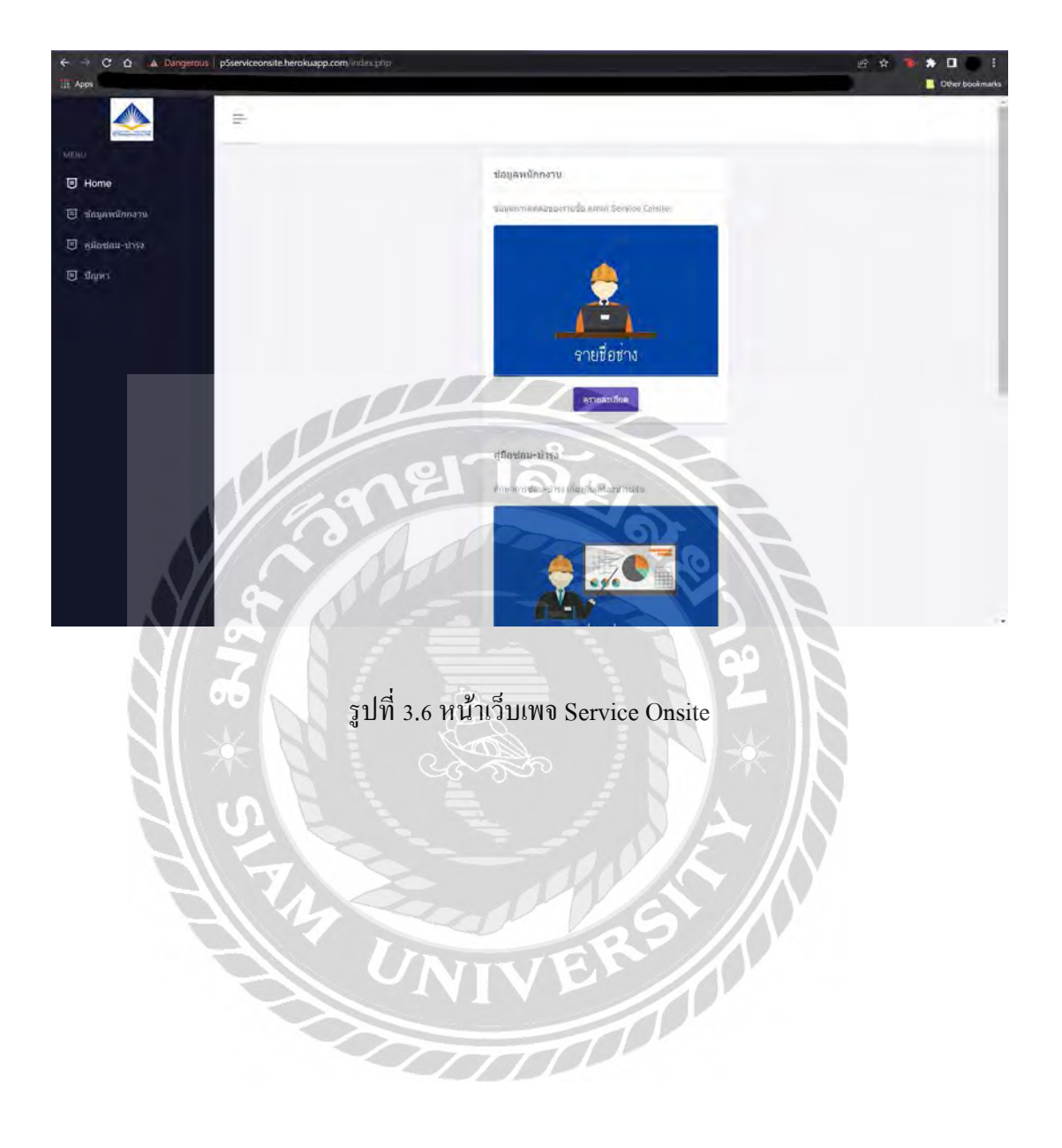

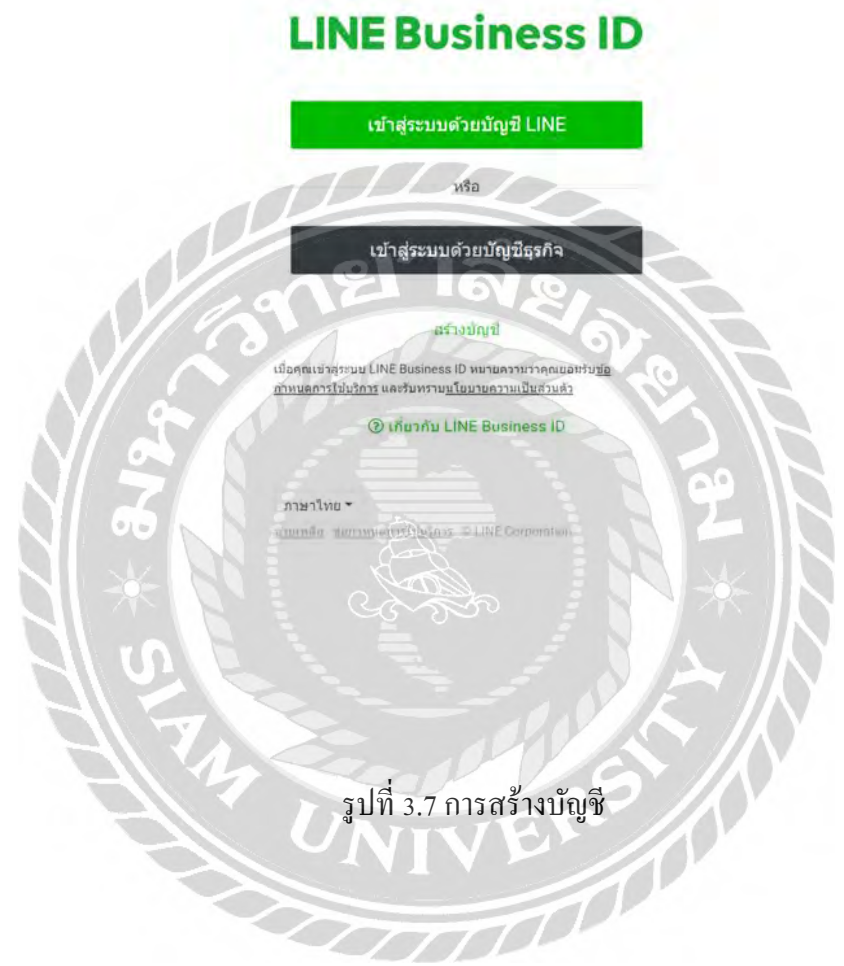

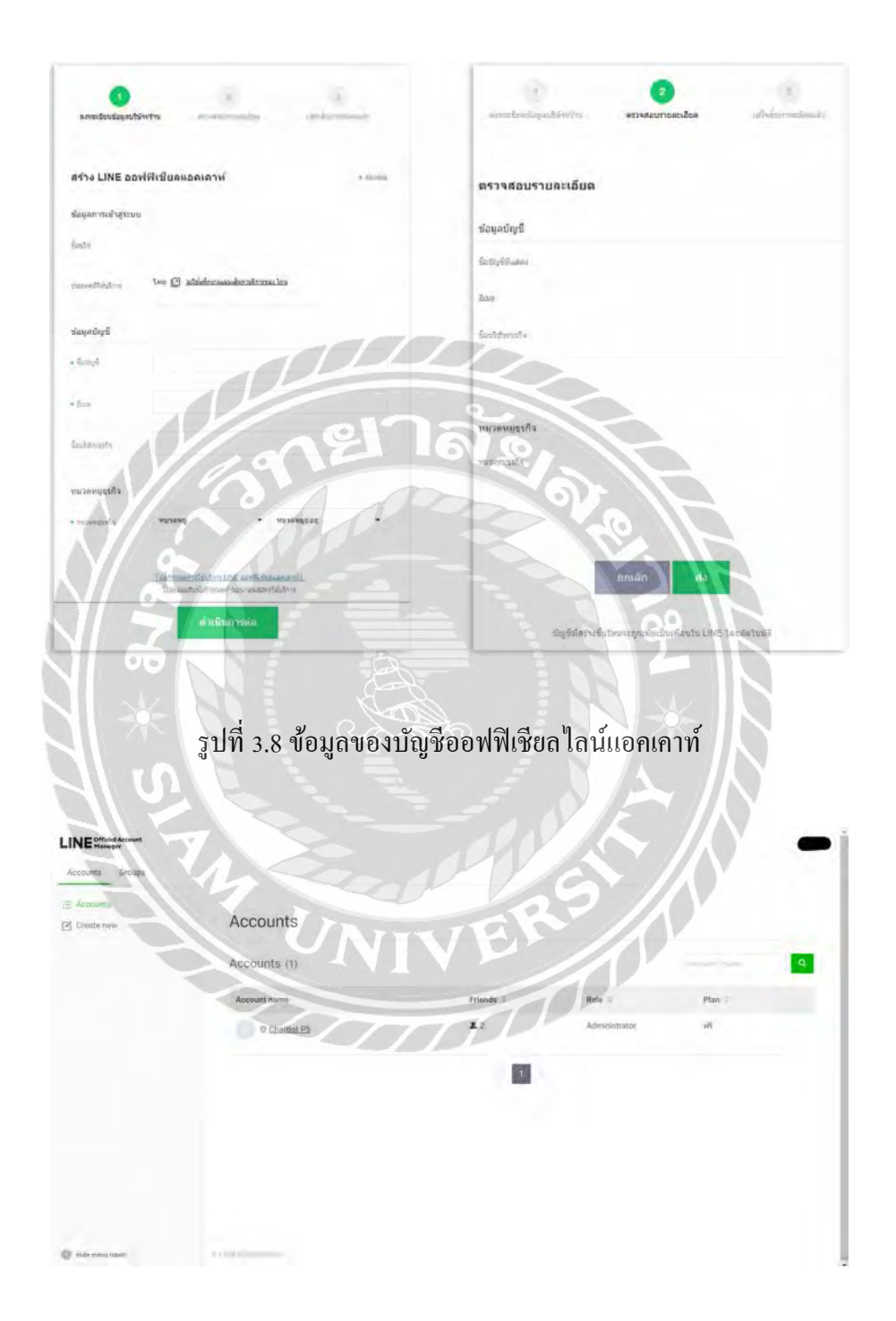

รูปที่ 3.9 บัญชีออฟฟิ เชียลไลน์แอคเคาท์

## 3.7.6 เปิ ดการใช้งาน Message API

3.7.6.1 เมื่อเข้าไปที่บัญชีให้ไปที่ Setting เพื่อเปิ ดการใช้งาน Messaging API

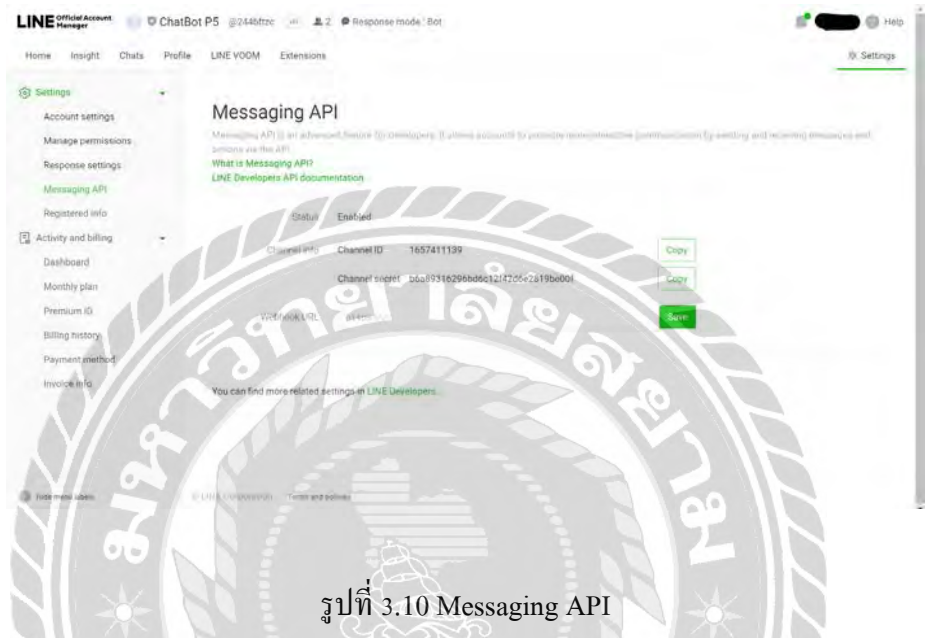

3.7.7 สร้าง Rich message

3.7.7.1 ให้ทําการสร้าง Rich messageก่อน แล้วนําไปใช้ใน Rich menus

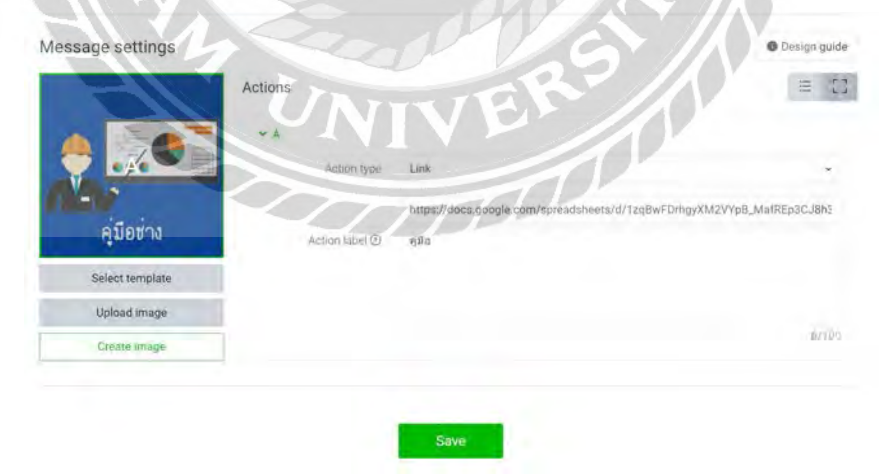

รูปที่ 3.11 Rich Message

## 3.7.8 สร้าง Auto-responses

3.7.8.1 กำหนด Auto-response message เพื่อได้รับการตอบกลับเมื่อคลิกที่ Rich menus

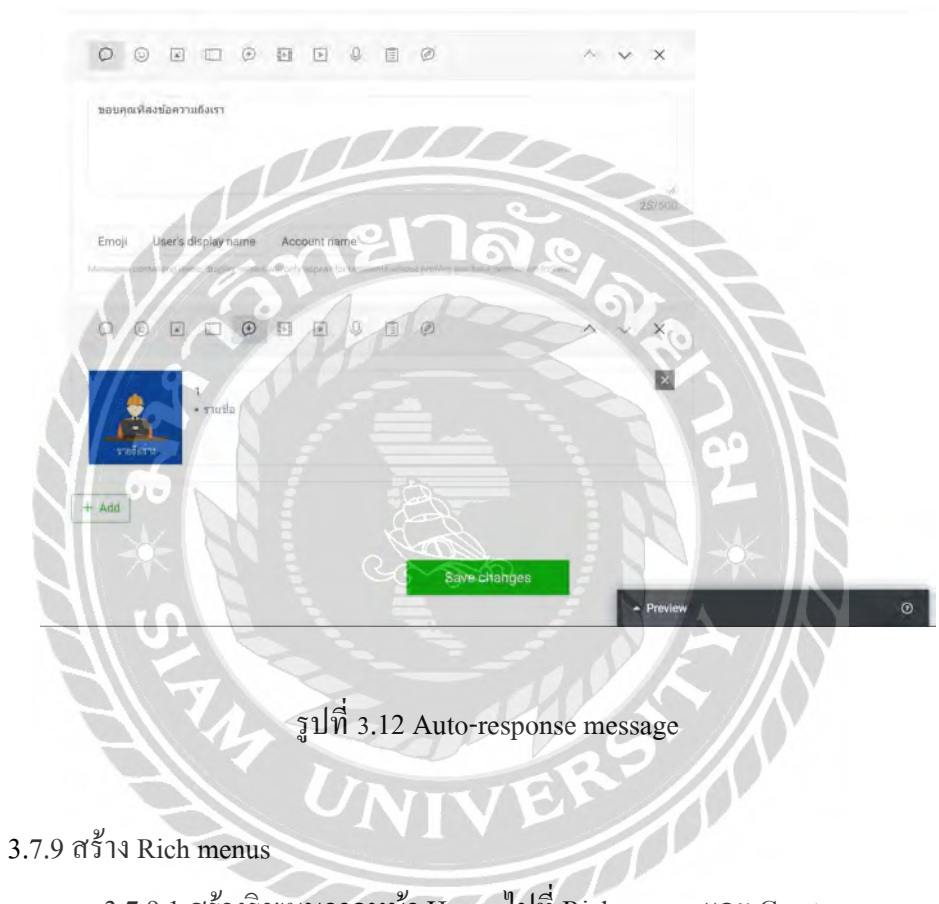

3.7.9.1 สร้างริชเมนูจากหน้า Homeไปที่ Rich menusและ Create new

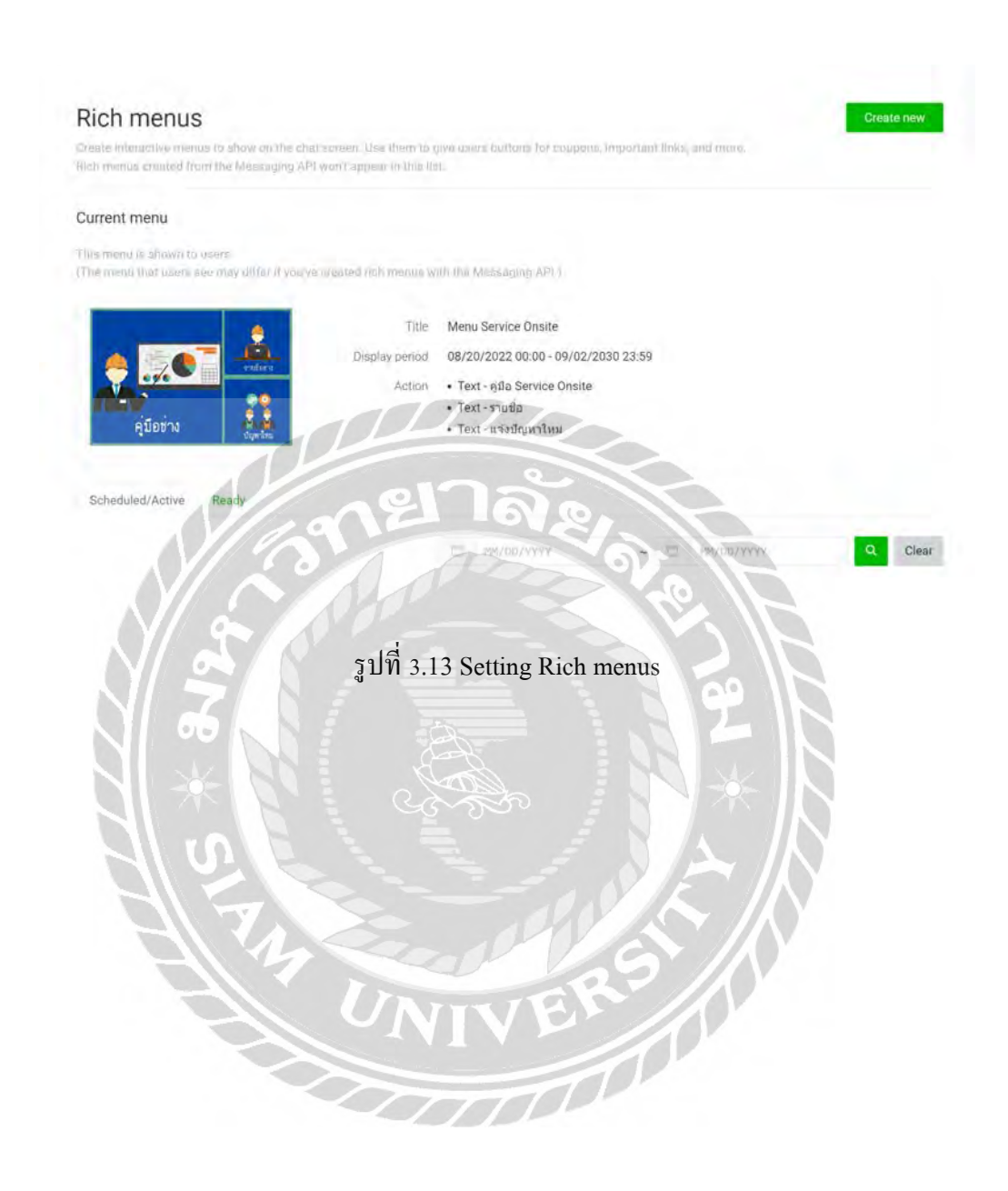

3.7.9.2 เมื่อเข้าไปสร้างแล้วต้องทําการเลือกเทมเพลตที่ต้องการ เพิ่ มรูปภาพจาก Rich Messageและตั้ งค่าช่องให้แสดงผลตามที่ต้องการ

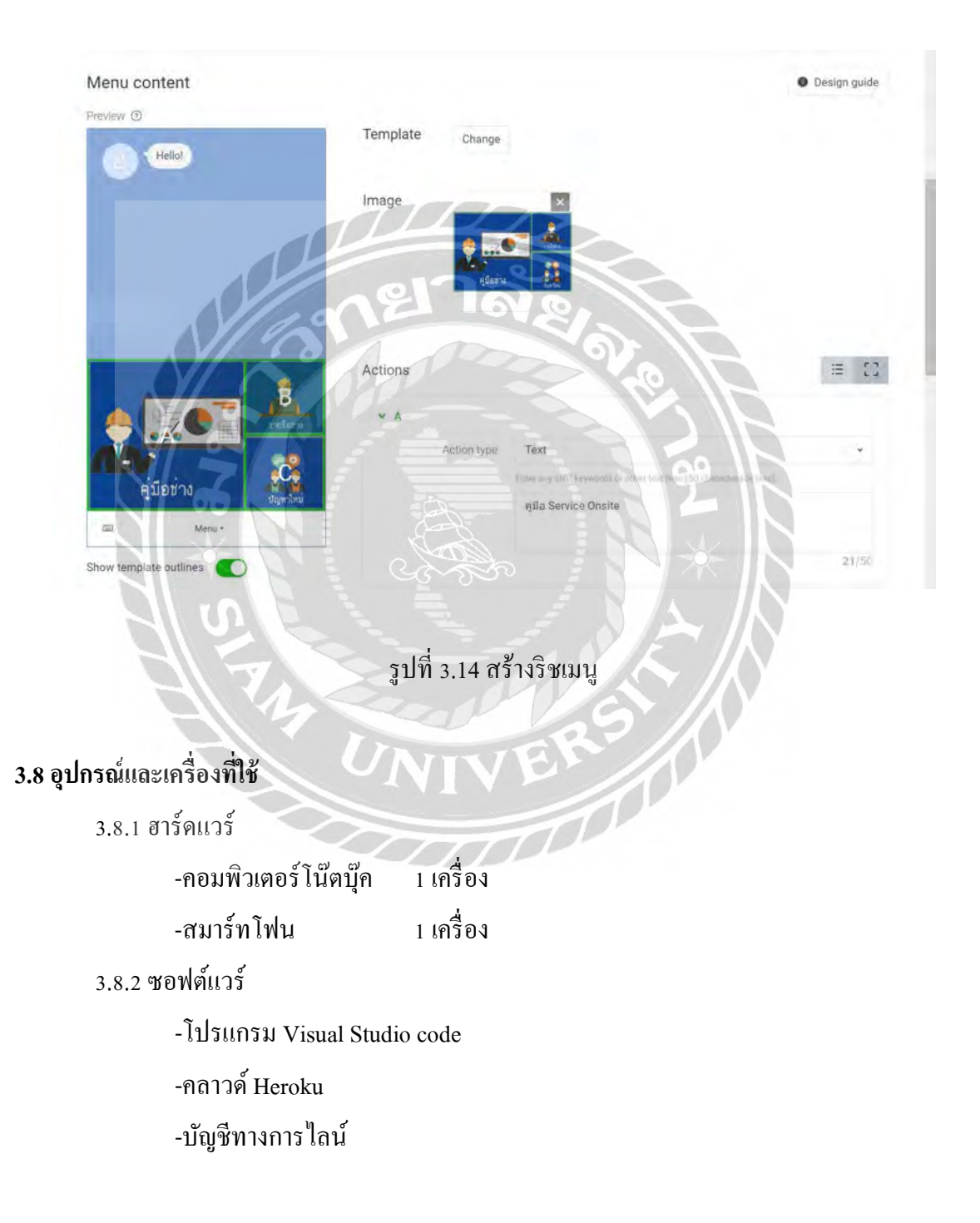

## **บทที่ 4**

## **ผลการปฏิบัติโครงงาน**

เนื่องจากไลน์บอทไลน์บอทสําหรับการซ่อมบํารุงเครื่องชําระเงิน ณ จุดขาย ที่พัฒนามีความ เกี่ยวข้องกับข้อมูลของบริษัทซึ่งต้องดําเนินการภายใต้เกณฑ์การรักษาความปลอดภัยของข้อมูล ดังนั้น ผลการปฏิบัติงานในบทนี้จะนําเสนอข้อมูลในรูปแบบเชิงสมมุติหรือข้อมูลบางส่วนเท่านั้น

## **4.1 หน้าแรกของไลน์บอทสําหรับการซ่อมบํารุงเครื่องชําระเงิน ณ จุดขาย**

ไลน์บอทสําหรับการซ่อมบํารุงเครื่องชําระเงิน ณ จุดขายประกอบด้วย 3 ส่วนดังแสดงในรูปที่ 4.1 โดยมีรายละเอียดของแต่ละส่วนดังนี้

1. ส่วนรายชื่อช่าง เป็นส่วนที่ให้ข้อมูลของทีมพนักงานซ่อมบำรุง โดยจะแสดง รายชื่อ นามสกุล ชื่อเล่น เบอร์โทรศัพท์ และ ไลน์ ไอดี ของพนักงานซ่อมบำรุง เพื่อใช้ในติดต่อเพื่อขอ คำปรึกษา ในกรณีที่พนักงานซ่อมบำรุงพบปัญหาเพิ่มเติมที่หน้างานและไม่สามารถแก้ไขได้ด้วยตนเอง

2. ส่วนคู่มือช่าง เป็นส่วนที่ให้ข้อมูลวิธีการแก้ปัญหาของอุปกรณ์และเครื่องมือต่างๆ ที่ เกี่ยวข้องกับเครื่องชำระเงิน เช่น ลิ้นชักเก็บเงิน (Cash Drawer) เครื่องสแกนเนอร์ (Scanner) และ เครื่องพิมพ์ (Printer) เป็น ต้น โดยจะแสดงชื่อและรุ่นของอุปกรณ์ ปัญหาที่พบ แนวทางการแก้ไขปัญหา และรูปภาพของอุปกรณ์

3. ส่วนปัญหาใหม่ เป็นส่วนที่พนักงานซ่อมบำรุงใช้เพื่อเพิ่มปัญหาใหม่ที่พบจากหน้างาน นอกเหนือจากที่มีการจัดเก็บในส่วนคู่มือช่าง โดยสามารถบันทึกชื่ออุปกรณ์ รายละเอียดของปัญหาที่ เกิดขึ้น วิธีการแก้ไขที่ดําเนินการ และภาพอุปกรณ์ ซึ่งข้อมูลที่แจ้งเพิ่ มเข้าไปจะนํามาใช้เพื่อเป็ นข้อมูล สําหรับการแก้ปัญหาต่างๆในส่วนคู่มือช่างต่อไป

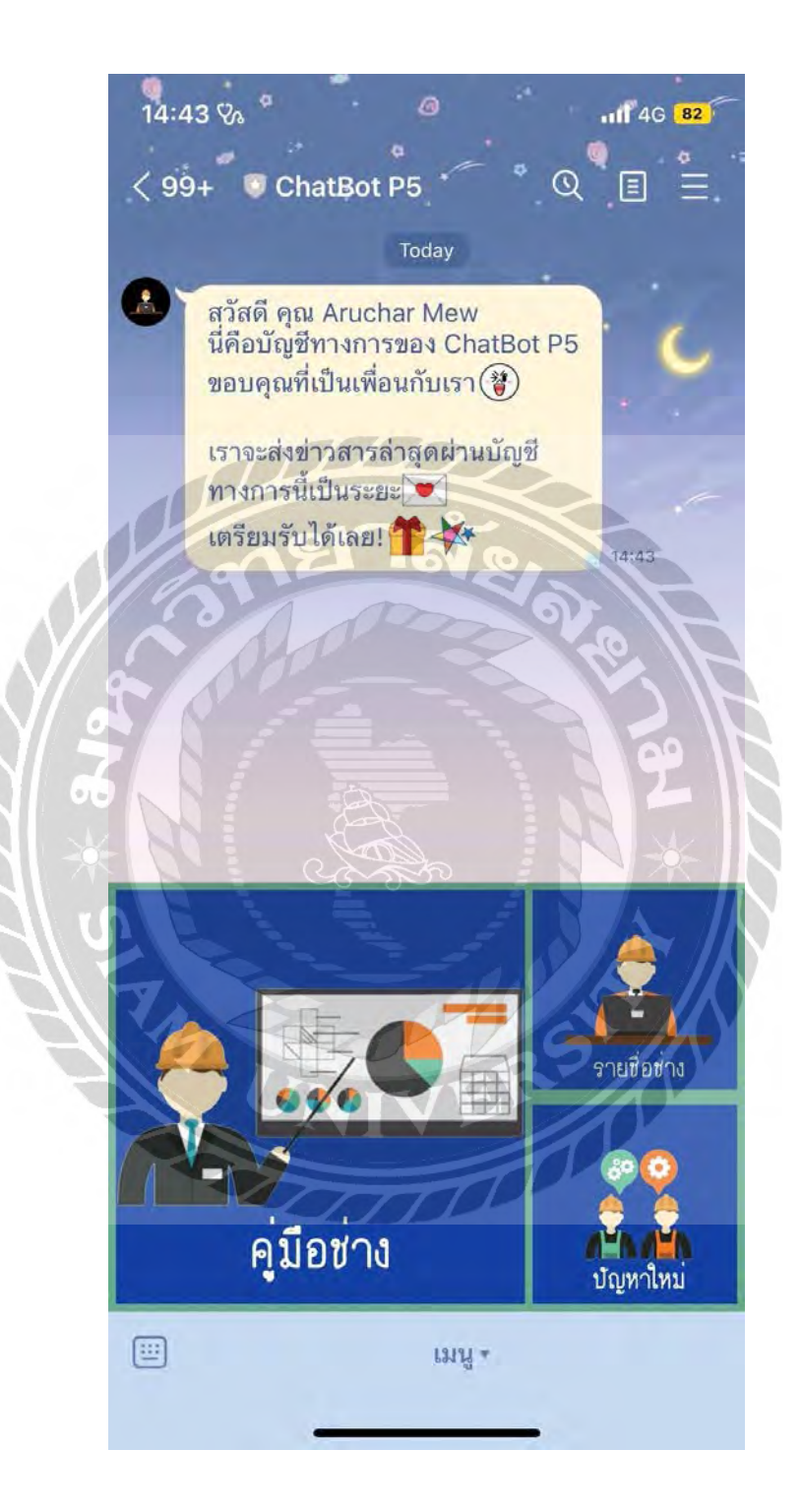

รูปที่ 4.1 หน้าแรกของไลน์บอทสำหรับการซ่อมบำรุงเครื่องชำระเงิน ณ จุดขาย

## **4.2 ส่วนรายชื่อช่าง**

เมื่อคลิกที่หมายเลข 1 ในรูปที่ 4.2 ใลน์บอทสำหรับการซ่อมบำรุงเครื่องชำระเงินจะส่งรูปภาพ รายชื่อช่าง และข้อความ "เพิ่ม-ตรวจสอบรายชื่อทีมช่างได้ คลิกที่รูป" กลับมา โดยเมื่อคลิกที่รูปภาพ รายชื่อช่างจะเป็ นการเรียกไปยังลิงค์ (Link) ของหน้าเว็บเพจ(WebPage) ของรายชื่อช่าง

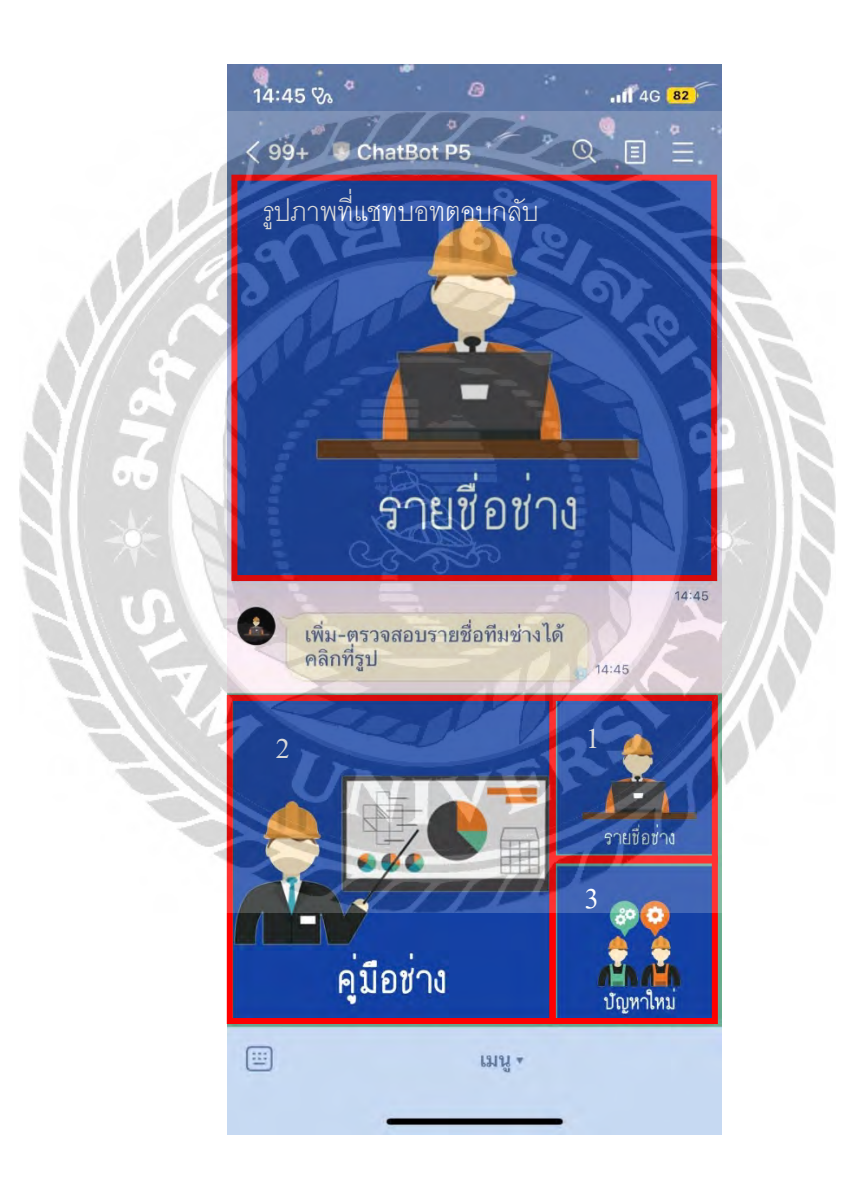

รูปที่ 4.2 รายชื่อช่าง

โดยหน้าเว็บเพจรายชื่อช่างจะแสดงข้อมูลของทีมพนักงานซ่อมบำรุง โดยในรูปที่ 4.3 เป็น ตัวอย่างข้อมูลเชิงสมมุติของการแสดงรายชื่อพนักงานซ่อมบำรุง ซึ่งประกอบด้วยชื่อ-นามสกุล ชื่อเล่น เช่น นายตัวอย่าง สาธิตสกุล สา และเมื่อคลิกเลือกไอคอนเครื่องบวก ที่อยู่ด้านหน้าของรายชื่อ จะ เป็นการแสดงข้อมูลทั้งหมดของพนักงานซ่อมบำรุง ซึ่งใด้แก่ ชื่อ นามสกุล ชื่อเล่น เบอร์โทรศัพท์ และ ไลน์ไอดี เช่น นายตัวอย่าง สาธิต สกุล สา 09999999 สา

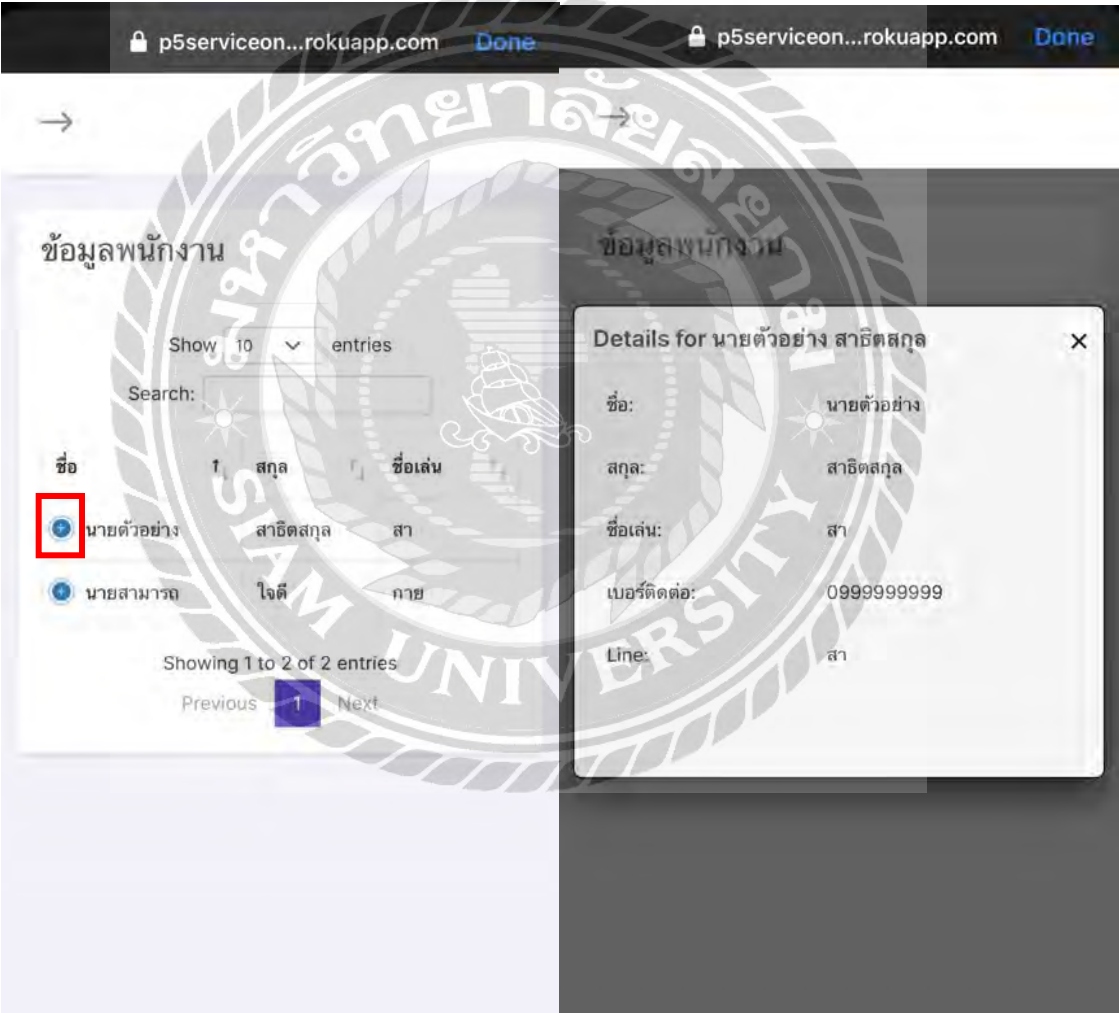

รูปที่ 4.3 หน้าเว็บเพจรายชื่อช่าง

### **4.3 ส่วนค่มือช่าง ู**

เมื่อคลิกที่หมายเลข 2 ในรูปที่ 4.4 ไลน์บอทสําหรับการซ่อมบํารุงเครื่องชําระเงินจะส่งรูปภาพ คู่มือช่างและข้อความ "ต้องการหาข้อมูลแก้ไขปัญหาเบื้องต้น คลิกที่รูป" กลับมา โดยเมื่อคลิกที่รูปภาพ คู่มือช่างจะเป็ นการเรียกไปยังลิงค์ (Link) ของหน้าเว็บเพจ(WebPage) ของคู่มือช่าง

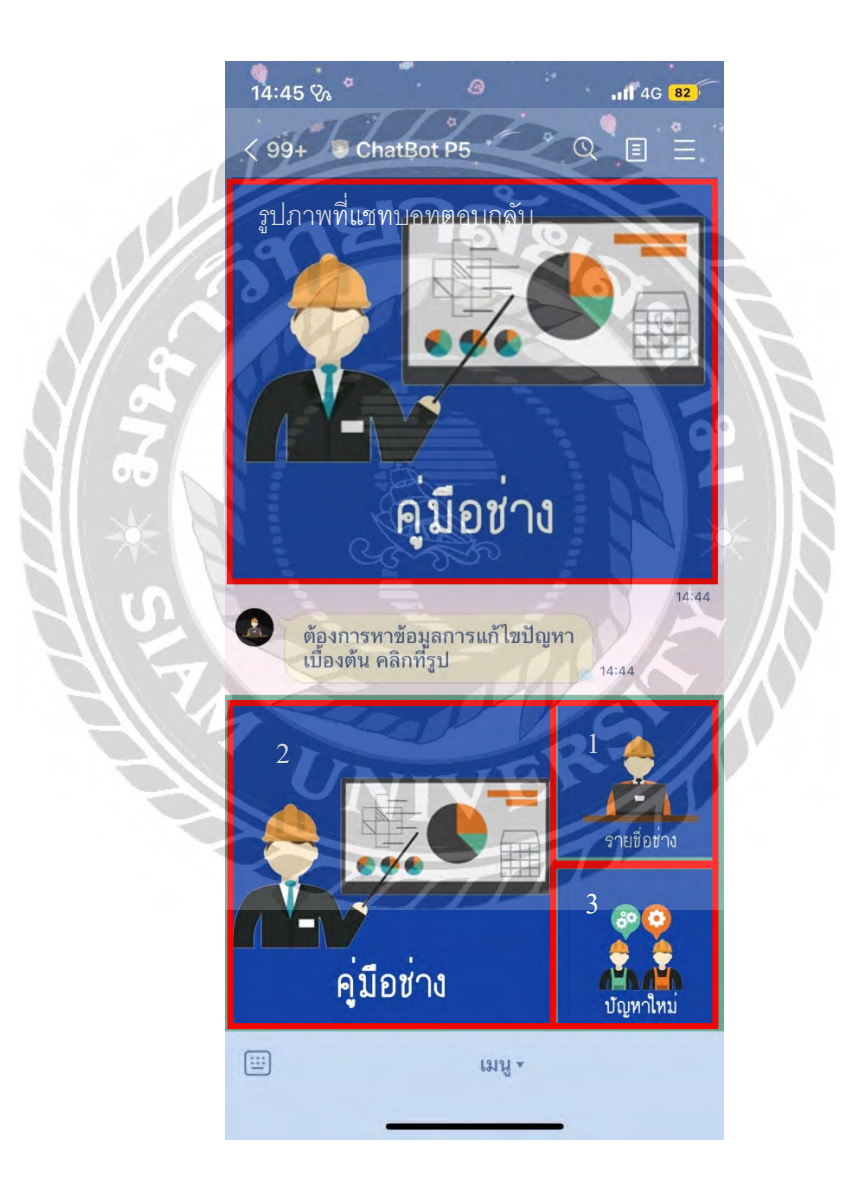

รูปที่ 4.4คู่มือช่าง

หน้าต่างเว็บไซต์ของคู่มือช่าง โดยจะแสดงชื่อและรุ่งของอุปกรณ์ที่เคยเกิดปัญหา และไอคอน บวกหน้าชื่อจะแสดงรายละเอียดปัญหาของอุปกรณ์ต่างๆ

โดยหน้าเว็บเพจคู่มือช่างจะแสดงข้อมูลการซ่อมบำรุง โดยในรูปที่ 4.5 เป็นตัวอย่างปัญหาของ อุปกรณ์ที่จัดเก็บในคู่มือช่าง ซึ่งจะแสดงชื่อและรุ่นของอุปกรณ์ เช่น Mainboard POS i8A-2 และคลิก ไอคอนเครื่องหมายบวก  $\bigoplus$  ที่อยู่ด้านหน้าของชื่อรุ่นของอุปกรณ์ จะเป็นการแสดง ชื่อและรุ่นของ อุปกรณ์ ปัญหาที่พบ แนวทางการแก้ไขปัญหา และรูปภาพของอุปกรณ์ เช่น Mainboard POS i8A-2 ไม่ พบ HDD วัดแรงดันที่ขา D ว่ามีแรงดันระดับ 3.3 V หรือไม่ ถ้าแรงดันน้อยกว่านี้ ทําให้ทําการเปลี่ยน

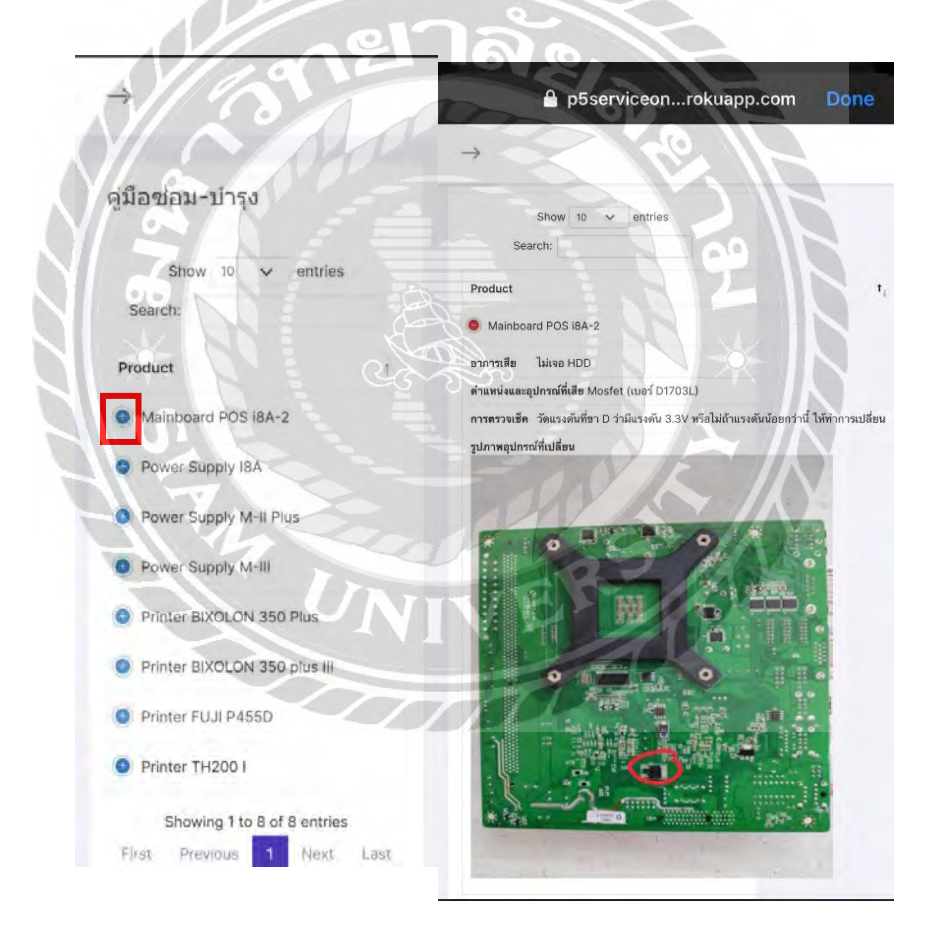

รูปที่ 4.5 หน้าเว็บเพจคู่มือช่าง

### **4.4 ส่วนปัญหาใหม่**

เมื่อคลิกที่หมายเลข 3 ในรูปที่ 4.6 ไลน์บอทสําหรับการซ่อมบํารุงเครื่องชําระเงินจะส่งรูปภาพ ปัญหาใหม่และข้อความ"ต้องการแจ้งปัญหาเบื้องต้นของเครื่อง POS เพิ่มได้คลิกที่รูป" กลับมา โดยเมื่อ คลิกที่รูปภาพปัญหาใหม่จะเป็ นการเรียกไปยังลิงค์ (Link) ของหน้าเว็บเพจ(WebPage) ของปัญหาใหม่

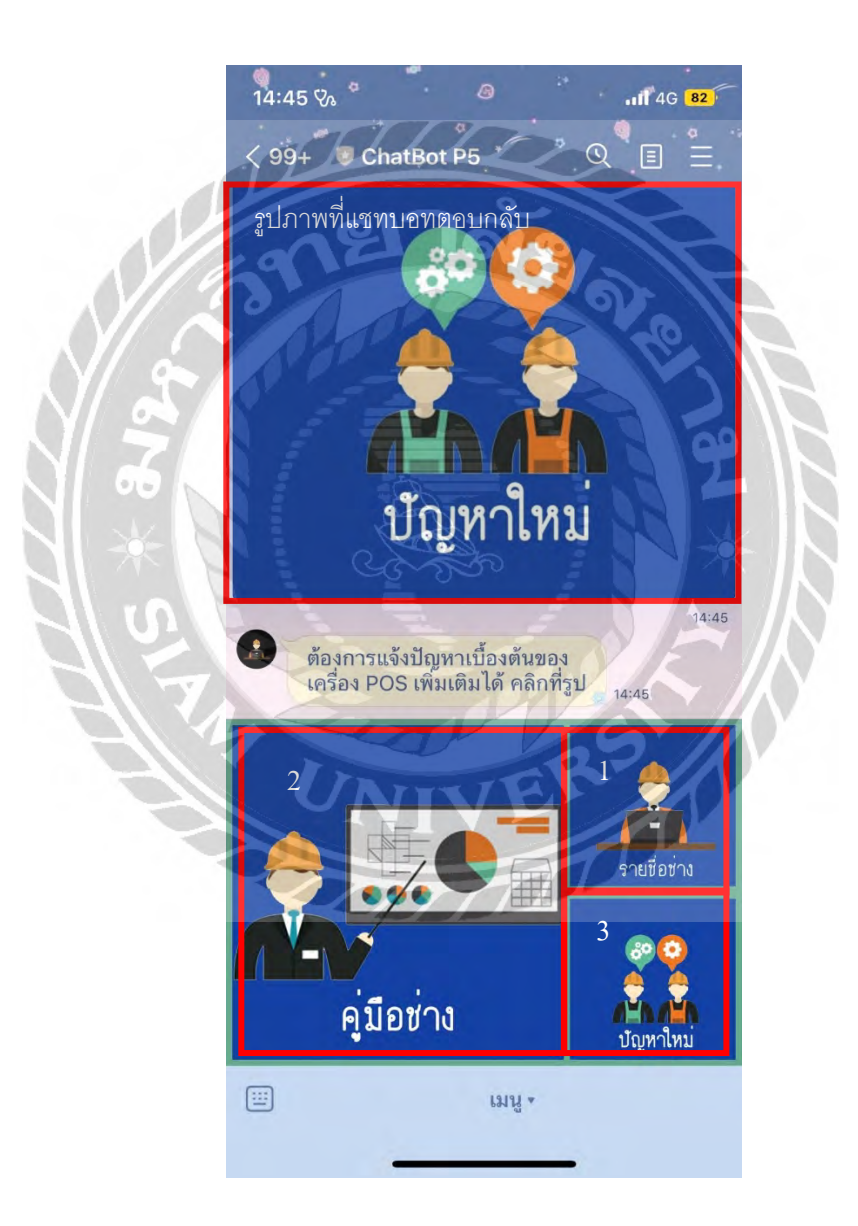

รูปที่ 4.6 ปัญหาใหม่

โดยหน้าเว็บเพจปัญหาใหม่จะแสดงแบบฟอร์มให้กรอกข้อมูลปัญหาที่ต้องการแจ้งเพิ่ มเติมดัง รูปที่4.7 โดยสามารถกรอกข้อมูลรายละเอียดของปัญหาใหม่ที่ต้องการเพิ่ มได้ เช่น ชื่อและรุ่นของ อุปกรณ์ ปัญหาที่พบ แนวทางการแก้ไข รูปภาพของอุปกรณ์

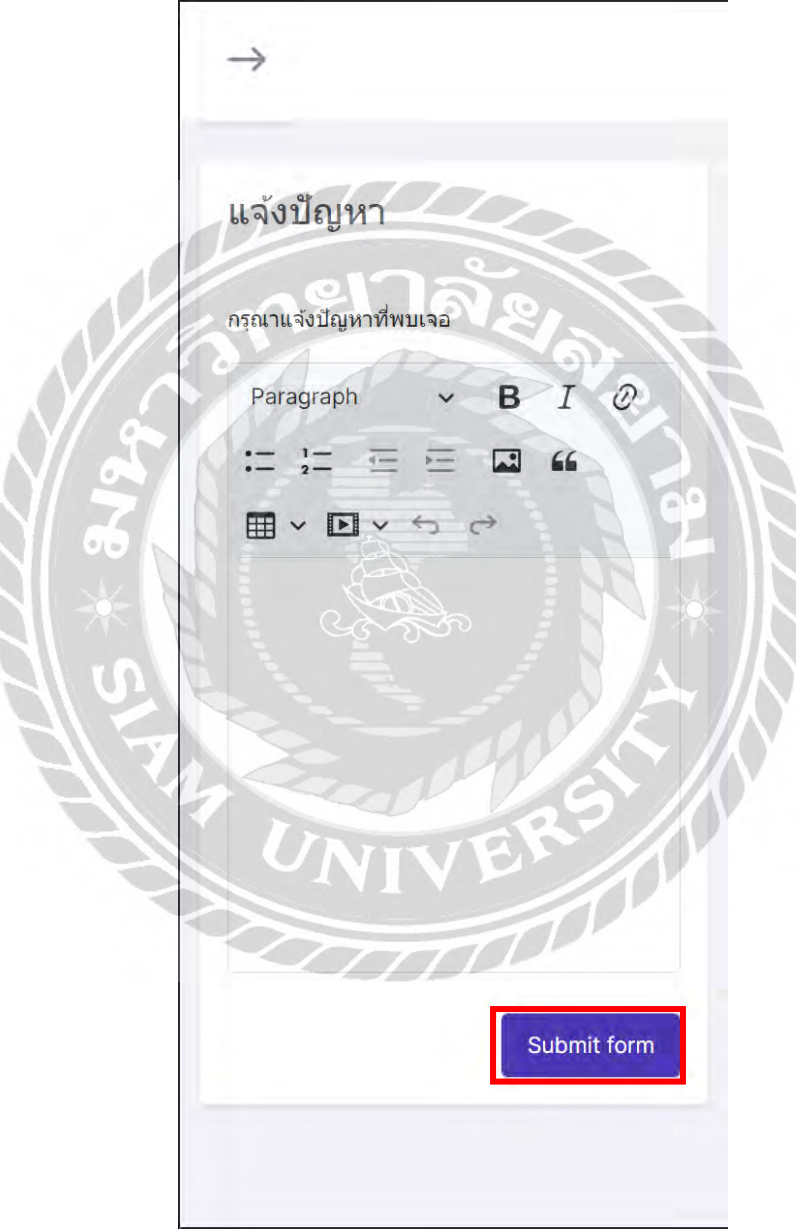

รูปที่ 4.7 หน้าเว็บเพจปัญหาใหม่

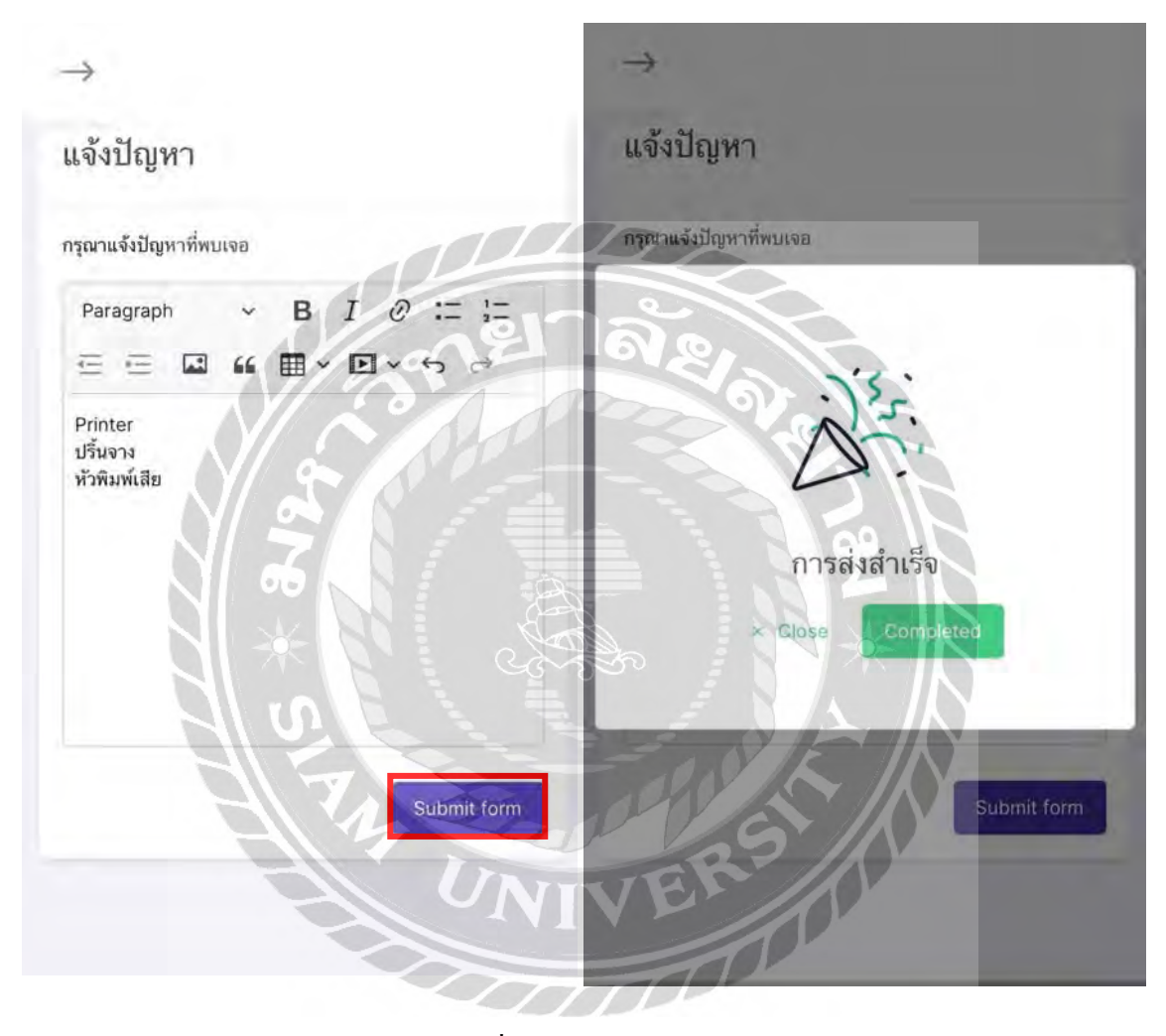

และเมื่อกรอกข้อมูลครบตามที่ต้องการแล้วดังรูปที่ 4.8 ให้กดปุ่ม "Submit form" เพื่อส่งข้อมูล

รูปที่ 4.8 แถบเมนูหน้าเว็บเพจ

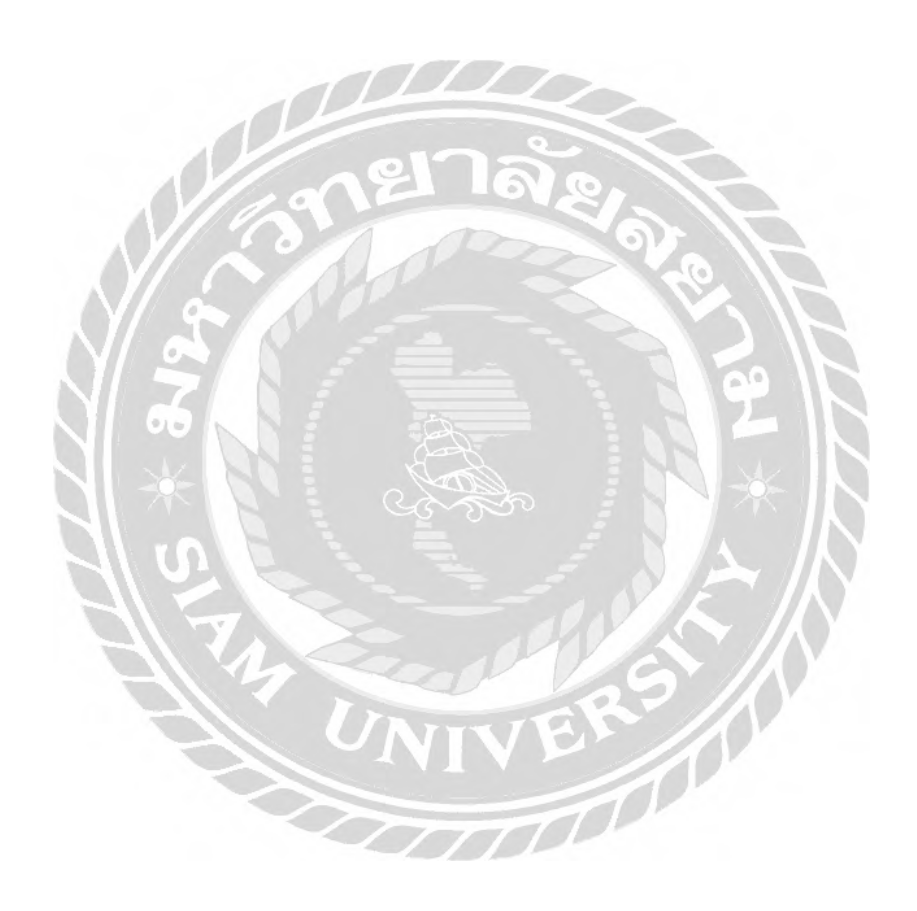

## **บทที่ 5**

### **สรุปผลรายงานและข้อเสนอแนะ**

### **5.1 สรุปผลโครงงาน**

จากการนําโปรแกรมที่พัฒนาไปทดสอบการใช้งานในบริษัท พบว่ามีผลสรุป ข้อจํากัด และ ข้อเสนอแนะ ดังนี้

5.1.1 ผลสรุปการทําโครงงาน

จากการทดลองนําไลน์บอทสําหรับการซ่อมบํารุงเครื่องชําระเงิน ณ จุดขายที่พัฒนาไปทดสอบ การใช้งาน พบว่าสามารถให้ข้อมูลทีมช่างซ่อมบํารุงของบริษัท ข้อมูลคู่มือการซ่อมบํารุงเบื้องต้น และ การแจ้งปัญหาการใช้งานเบื้องต้นเพิ่มเติมได้ ทำให้การแก้ไขปัญหาการซ่อมบำรุงทำได้รวดเร็วกว่าการ แก้ไขปัญหาโดยไม่มีแหล่งข้อมูลดังกล่าว

5.1.2 ข้อจํากัดของโครงงาน

ไลน์บอทสําหรับการซ่อมบํารุงเครื่องชําระเงิน ณ จุดขายในส่วนของการแจ้งปัญหาการใช้งาน เบื้องต้นเพิ่ มเติม ข้อมูลที่กรอกผ่านหน้าเว็บเพจดังกล่าวยังไม่สามารถบันทึกเข้าไปในส่วนของข้อมูล คู่มือการซ่อมบํารุงเบื้องต้นได้แบบอัตโนมัติ

5.1.3 ข้อเสนอแนะ

ควรพัฒนาเว็บเพจการกรอกข้อมูลในส่วนของการแจ้งปัญหาการใช้งานเบื้องต้นเพิ่ มเติม ให้ สามารถบันทึกข้อมูลบัญหาที่กรอกเพิ่มเติมเข้าสู่ฐานข้อมูลที่ใช้ในส่วนข้อมูลคู่มือการซ่อมบำรุงได้แบบ  $\pi$ อัตโนมัติ

### **5.2 สรุปผลการปฏิบัติงานสหกิจศึกษา**

จากการปฏิบัติงานสหกิจศึกษา บริษัท พีไฟท์ แมเนจเม้นท์ จํากัด สามารถสรุปผลได้ดังต่อไปนี้ 5.2.1 ผลดีที่ได้รับจากการปฏิบัติงานสหกิจศึกษา

ผู้จัดทำได้เรียนรู้รายละเอียดและการซ่อมบำรุงอุปกรณ์ต่างๆของเครื่องชำระเงิน ณ จุดขาย ทำให้ สามารถให้คำปรึกษาในการแก้ไขปัญหาการซ่อมบำรุงเครื่องชำระเงิน ณ จุดขาย การบริการติดตั้งเครื่อง

ชําระเงิน ณ จุดขายตามสถานที่ต่างๆ และการซ่อมแซมอุปกรณ์ของเครื่ องชําระเงินในแต่ละส่วน ซ่อมแซมปัญหาของอุปกรณ์เครื่องชำระเงิน เช่น ลิ้นชักเก็บเงิน เครื่องสแกนเนอร์ และเครื่องพิมพ์ (Printer) โดยข้อมูลดังกล่าวใด้ถูกนำมารวบรวมเพื่อใช้ในการพัฒนาโครงงานใลน์บอทสำหรับการซ่อม บํารุงเครื่องชําระเงิน ณ จุดขาย

5.2.2 ปัญหาหรืออุปสรรคที่พบในการปฏิบัติงานสหกิจศึกษา

เนื่องจากผู้จัดทําไม่ได้มีการระบุส่วนงานหรือลักษณะงานที่ชัดเจนในการปฏิบัติงานสหกิจ ศึกษา ทําให้ในช่วงแรกบริษัทจะส่งไปทุกแผนกที่เกี่ยวข้องกับงานเทคโนโลยีสารสนเทศ เพื่อได้ศึกษา ความรู้ในเชิงกว้างเกี่ยวกับแต่ละแผนกเพื่อประกอบการตัดสินใจในการเลือกแผนกที่ต้องการได้รับ ความรู้ในเชิงลึก แต่เนื่องจากบริษัทมีแผนกที่เกี่ยวข้องกับงานเทคโนโลยีสารสนเทศอยู่หลายแผนก ทํา ให้ใช้เวลาค่อนข้างนานกว่าจะสามารถตัดสินใจเลือกในแผนกที่ต้องการได้รับความรู้ในเชิงลึกและนํา ความรู้มาพัฒนาโครงงานสหกิจศึกษา

5.2.3 ข้อเสนอแนะในการปฏิบัติสหกิจศึกษา

นักศึกษาควรมีการระบุส่วนงานหรือลักษณะงานที่ชัดเจนให้กับบริษัท เพื่อที่บริษัทจะได้จัดส่งไป ปฏิบัติงานยังแผนกหรือส่วนงานที่ตรงกับความต้องการของนักศึกษาได้ทันที

#### **บรรณานุกรม**

LINE Corporation. (n.d.). *LINE Official Account*. Retrieved from https://lineforbusiness.com/th/service/line-oa-features

LINE Corporation. (n.d.). *Messaging API*. Retrieved from

https://developers.line.biz/en/docs/messaging-api/overview

LINE Corporation. (n.d.). *Rich Menu*. Retrieved from

https://lineforbusiness.com/th/manual

*PHP. PHP Tutorial.* (n.d.). Retrieved from

https://www.w3schools.com/php/

Surapong Kanoktipsatharporn. (2563). *สอน Heroku ภาษาไทยเริ่มต้น*. เข้าถึงได้จาก

https://www.bualabs.com/archives/3916/what-is-heroku-tutorial-heroku-paas-in-thai-language-howto-build-app-dyno-in-python-heroku-ep-1/

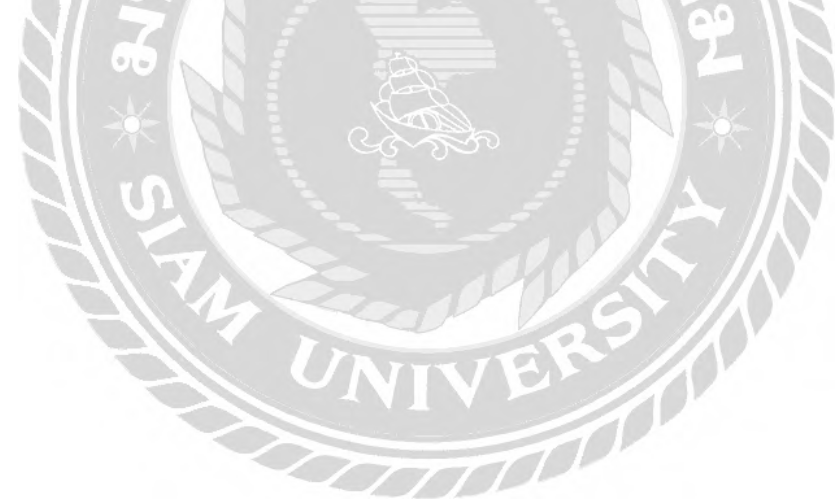

**ภาคผนวก ก**

# **ภาพขณะปฏิบัติงานและการนิเทศของอาจารย์**

९४ में के

 $\overline{1}$ 

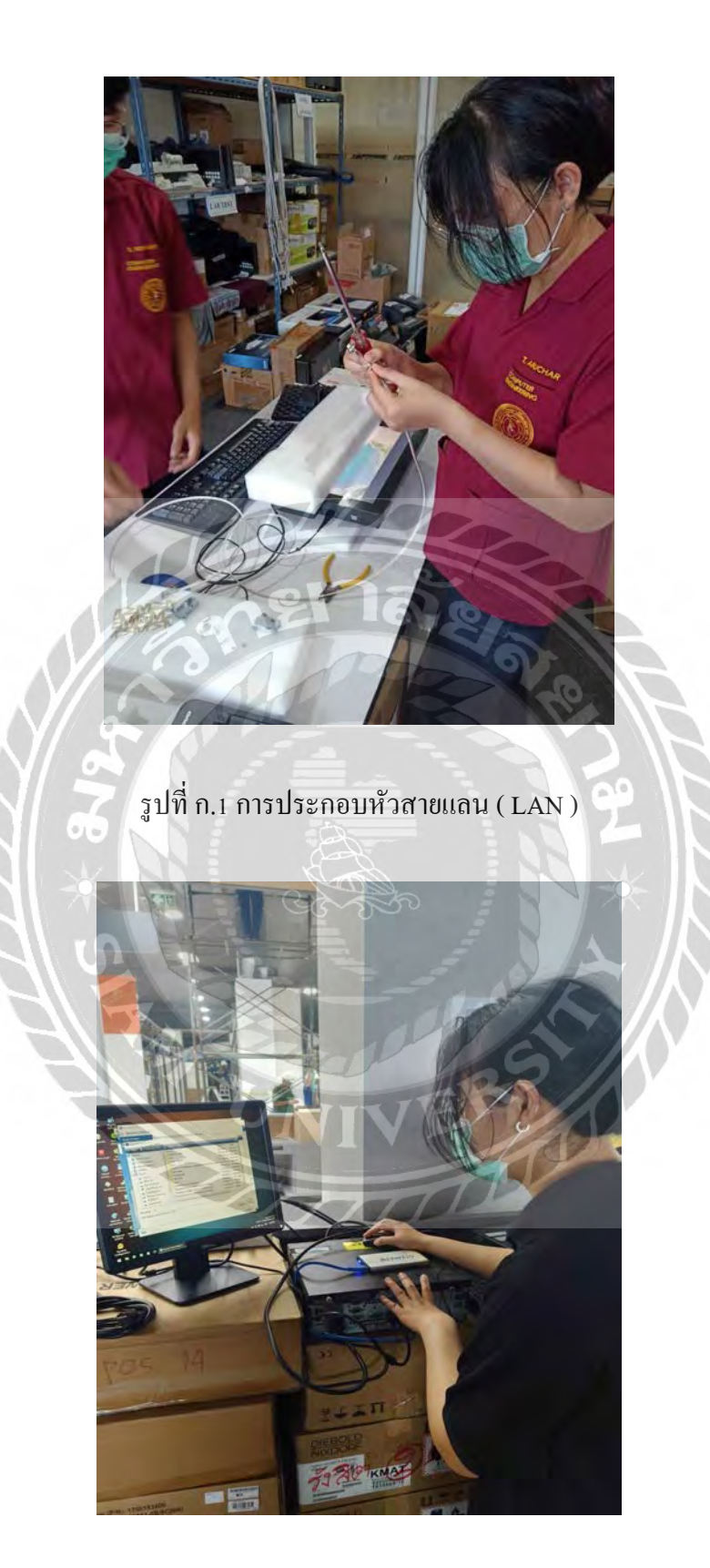

รูปที่ ก.2 การติดตั้ งระบบปฏิบัติการวินโดว์(Windows)

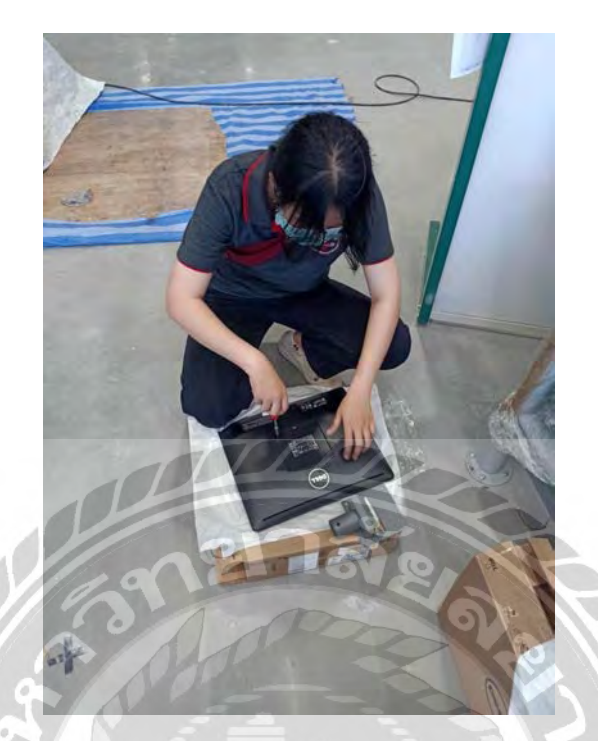

# รูปที่ ก.3 การประกอบจอภาพของเครื่องคอมพิวเตอร์

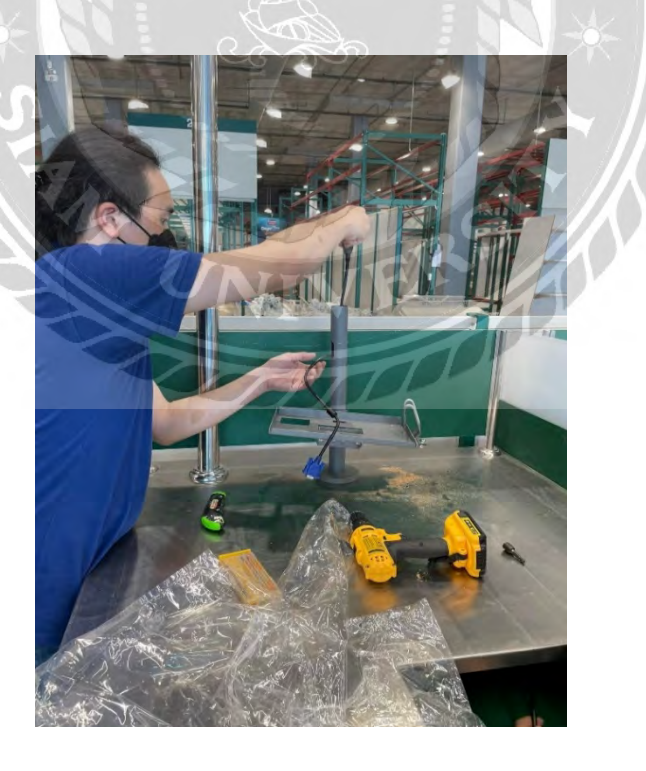

รูปที่ ก.4 การติดตั้ งเครื่องชําระเงิน

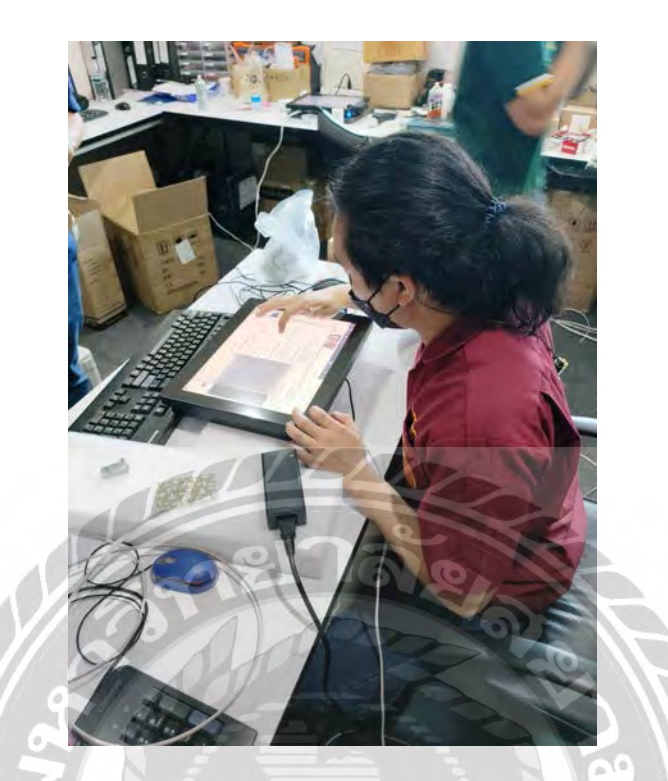

รูปที่ ก.5 การทดสอบการทํางานของเครื่องชําระเงิน

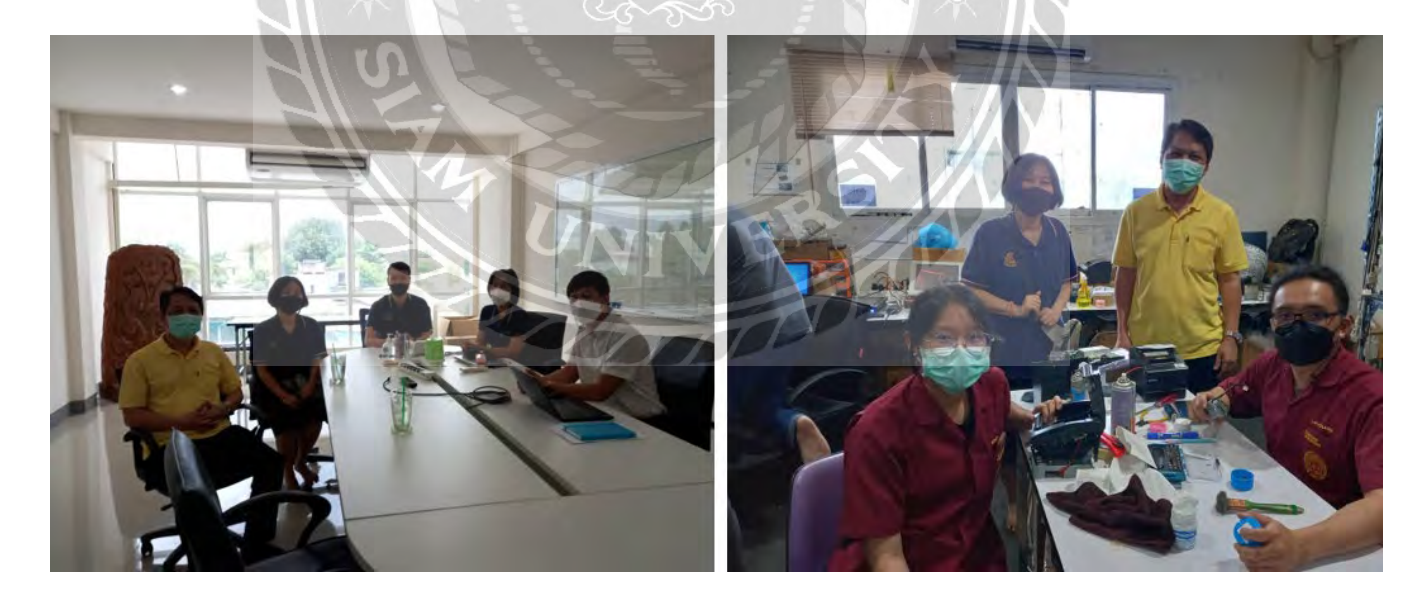

รูปที่ ก.6 อาจารย์ที่ปรึกษานิเทศงาน

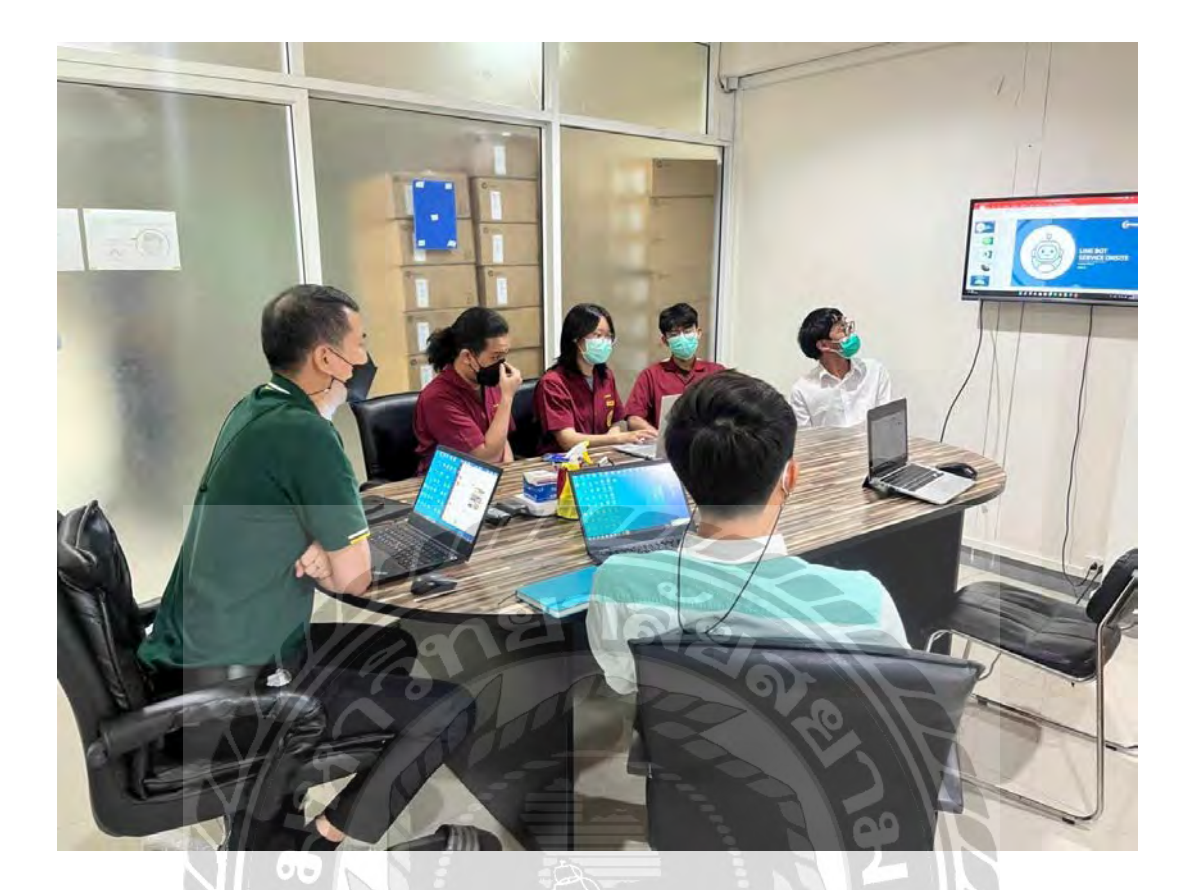

รูปที่ ก.7 การนําเสนอโครงงาน ณ สถานประกอบการ

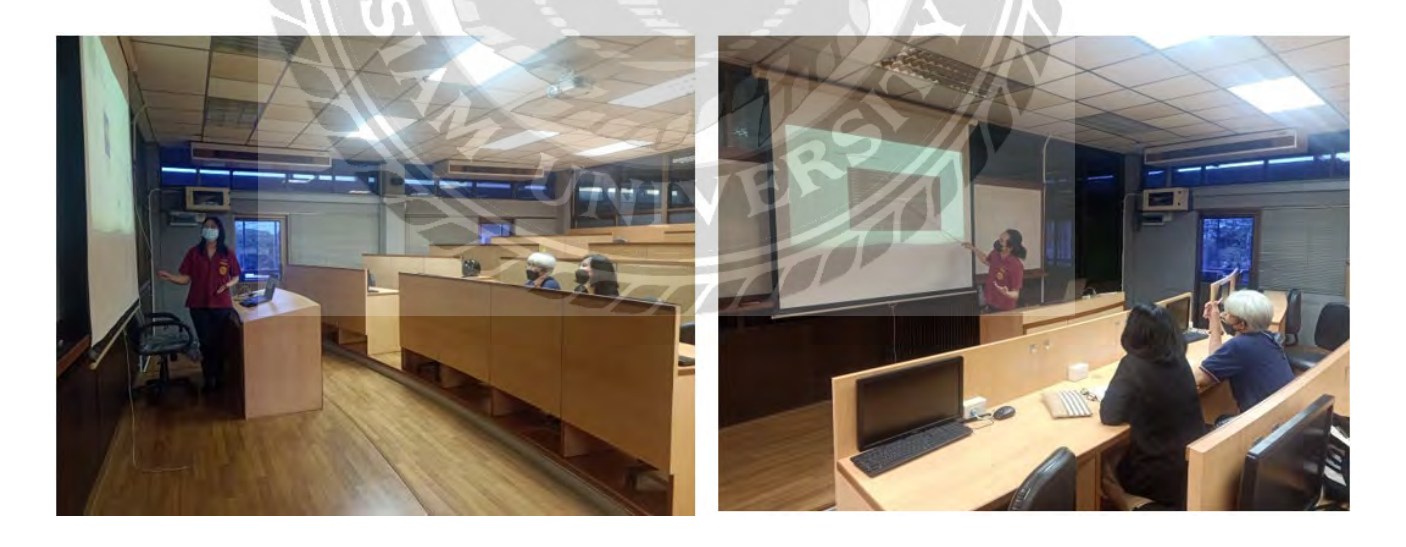

รูปที่ ก.8การนําเสนอโครงงาน ณ มหาวิทยาลัย

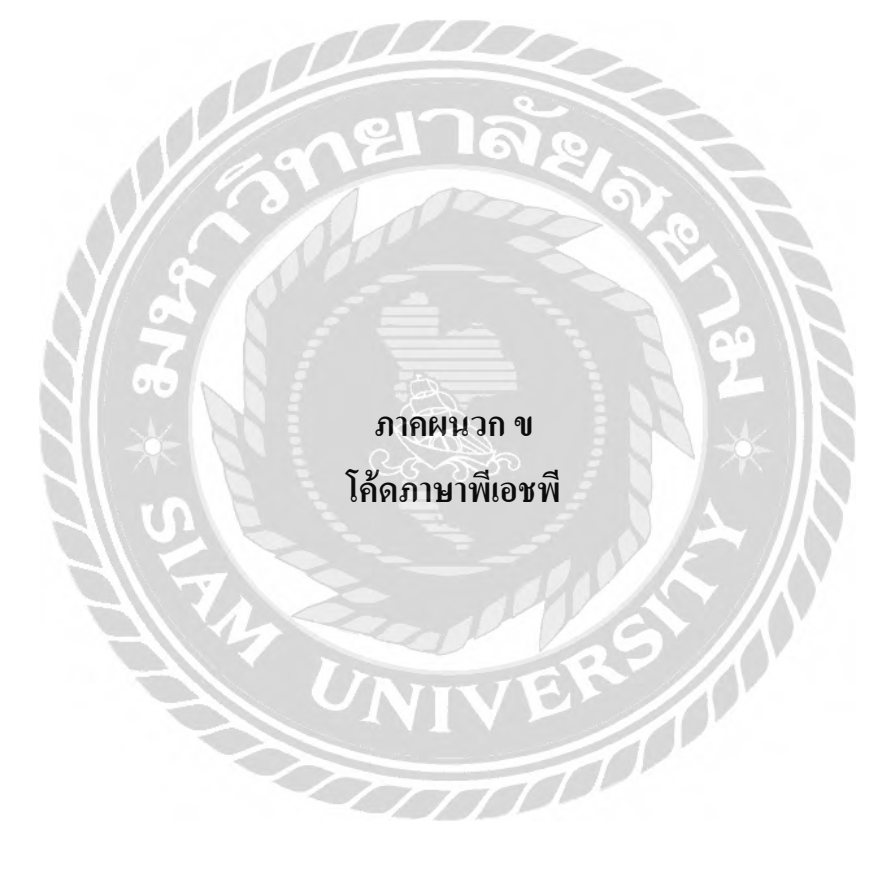

<?php include 'layout\_head.php'; ?>

<body>

<div id="layout-wrapper">

<?php include 'layout\_topmenu.php'; ?>

<?php include 'layout\_leftmenu.php'; ?>

<!--body -->

<div class="main-content">

<div class="page-content">

<div class="row d-flex justify-content-center">

<div class="col-xl-4 col-lg-6">

<div class="card">

<div class="card-header">

<h4 class="card-title mb-0">ข้อมูลพนักกงาน</h4>

</div><!-- end card header -->

<div class="card-body">

 $<$ p class="text-muted">ข้อมูลการติดต่อของรายชื่อ แผนก Service Onsite. $<$ /p>

 $\leq$ !-- Swiper -->

<div class="swiper default-swiper rounded">

<div class="swiper-wrapper">

<div class="swiper-slide">

 $<$ img src="imp/ข้อมูลพนักกงาน.jpg" alt="" class="img-fluid" />

 $$ 

<a href="employee.php">

<div class="d-flex justify-content-center">

<button type="button" class="btn btn-primary" data-bs-toggle="modal"

data-bs-target="#myModal">ดูรายละเอียด</button>

```
\langlediv>
```

```
\langle a \rangle
```

```
\langlediv>
```

```
\langlediv>
```
 $\langle$ div $>$ 

 $\langle$ div> <!-- end card-body -->

 $\langle$ div> $\langle$ !-- end card -->

 $\langle$ div $>$ 

 $\langle$ div $>$ 

<div class="row d-flex justify-content-center">

<div class="col-xl-4 col-lg-6">

<div class="card">

<div class="card-header">

 $\langle$ h4 class="card-title mb-0">คู่มือซ่อม-บำรุง</h4>

</div><!-- end card header -->

<div class="card-body">

 $<$ p class="text-muted">ศึกษาการซ่อม-บำรุง เกี่ยวกับเครื่องชำระเงิน $<$ /p>

```
\leq!-- Swiper -->
```
<div class="swiper default-swiper rounded">

<div class="swiper-wrapper">

<div class="swiper-slide">

 $<$ img src="imp/คู่มือซ่อม-บำรุง.jpg" alt="" class="img-fluid" />

 $$ 

 $\leq$ a href="repair.php">

<div class="d-flex justify-content-center">

<button type="button" class="btn btn-primary" data-bs-toggle="modal"

data-bs-target="#myModal">ศึกษาเพิ่ มเติม</button

```
\langlediv>
```

```
\langle a \rangle
```

```
\langlediv>
```
 $\langle$ div $>$ 

 $\langle$ div $>$ 

</div><!-- end card-body -->

```
\langle \text{div}\rangle \langle -\text{end card} \rangle -->
```
 $\langle$ div $>$ 

 $\langle$ div>

<div class="row d-flex justify-content-center">

<div class="col-xl-4 col-lg-6">

<div class="card">

<div class="card-header">

<h4 class="card-title mb-0">ปัญหา</h4>

</div><!-- end card header -->

<div class="card-body">

 $<$ p class="text-muted">การแจ้งปัญหาใหม่หรือปัญหาเพิ่มเติมในการซ่อม-บำรุง $<$ /p>

<!--Swiper -->

<div class="swiper default-swiper rounded">

<div class="swiper-wrapper">

<div class="swiper-slide">

<img src="imp/ปัญหา.jpg" alt="" class="img-fluid" />

 $p>>p>$ 

<a href="problem.php">

<div class="d-flex justify-content-center">

```
 <button type="button" class="btn btn-primary" data-bs-toggle="modal" 
data-bs-target="#myModal">ดูรายละเอียด</button>
                                    \langlediv>\langle a \rangle\langlediv>\langlediv>\langlediv> </div><!-- end card-body --> 
                  \langlediv> \langle!-- end card -->
               \langlediv>\langlediv>\langlediv>\langlediv>\leq -- end body -->
    \langlediv> <?php include 'layout_script.php'; ?>
 </body>
 \langlehtml>
```
## **ประวัติคณะผ้จัดทํา ู**

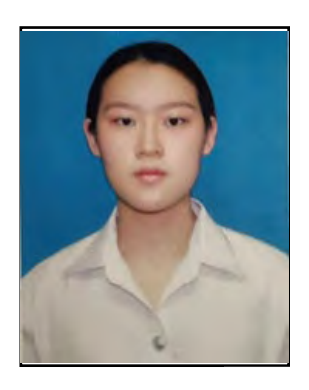

ชื่อ – นามสกุล : นางสาวอรุชา ตรีสุรนรา

รหัสนักศึกษา : 6204000001

ภาควิชา : วิศวกรรมคอมพิวเตอร์

คณะ : วิศวกรรมศาสตร์

ที่อยู่ปัจุบัน : 88/749 ซ.พระรามที่ 2 ซอย 69 แยก 3-15-7 แขวงแสมดำ เขตบาง ขุนเทียน กรุงเทพฯ 10150

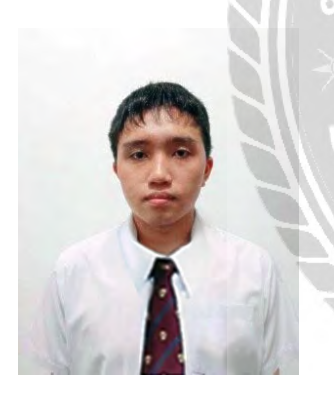

ชื่อ – นามสกุล : นายภูชนะ ซู รหัสนักศึกษา : 6204000007 ภาควิชา : วิศวกรรมคอมพิวเตอร์ คณะ : วิศวกรรมศาสตร์

ที่อยู่ปัจุบัน : 472/4 ม.ฮาบิเทียชายน์ ท่าข้าม-พระราม2 แขวงท่าข้าม

เขตบางขุนเทียน กรุงเทพฯ 10150